# **Compact I/O Analog Output Module**

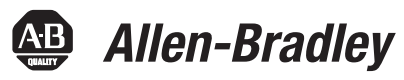

Catalog Number 1769-OF4 User Manual

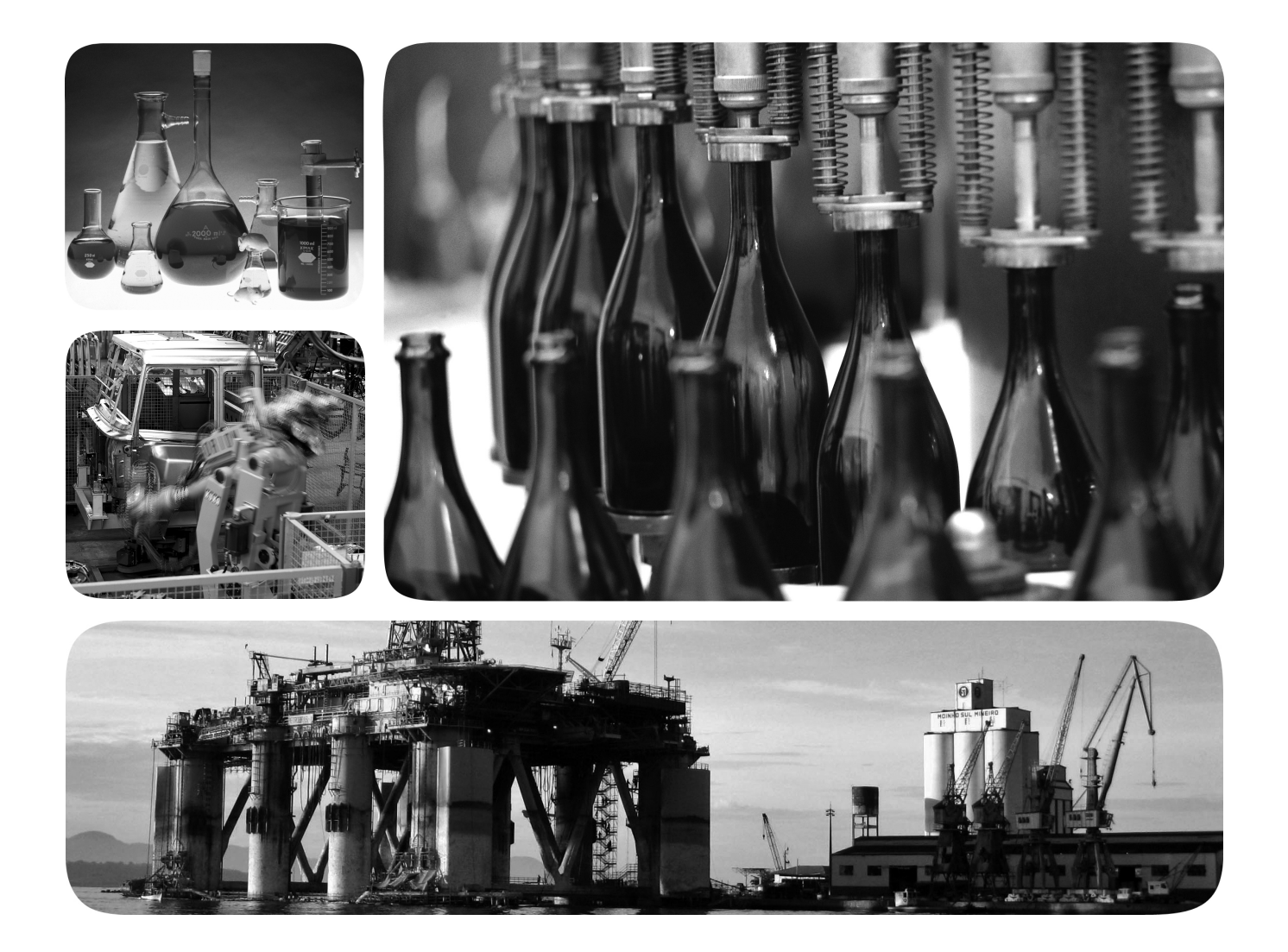

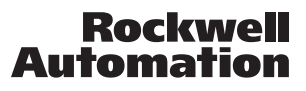

## **Important User Information**

Solid state equipment has operational characteristics differing from those of electromechanical equipment. Safety Guidelines for the Application, Installation and Maintenance of Solid State Controls (publication [SGI-1.1](http://literature.rockwellautomation.com/idc/groups/literature/documents/in/sgi-in001_-en-p.pdf) available from your local Rockwell Automation sales office or online at<http://www.rockwellautomation.com/literature/>) describes some important differences between solid state equipment and hard-wired electromechanical devices. Because of this difference, and also because of the wide variety of uses for solid state equipment, all persons responsible for applying this equipment must satisfy themselves that each intended application of this equipment is acceptable.

In no event will Rockwell Automation, Inc. be responsible or liable for indirect or consequential damages resulting from the use or application of this equipment.

The examples and diagrams in this manual are included solely for illustrative purposes. Because of the many variables and requirements associated with any particular installation, Rockwell Automation, Inc. cannot assume responsibility or liability for actual use based on the examples and diagrams.

No patent liability is assumed by Rockwell Automation, Inc. with respect to use of information, circuits, equipment, or software described in this manual.

Reproduction of the contents of this manual, in whole or in part, without written permission of Rockwell Automation, Inc., is prohibited.

Throughout this manual, when necessary, we use notes to make you aware of safety considerations.

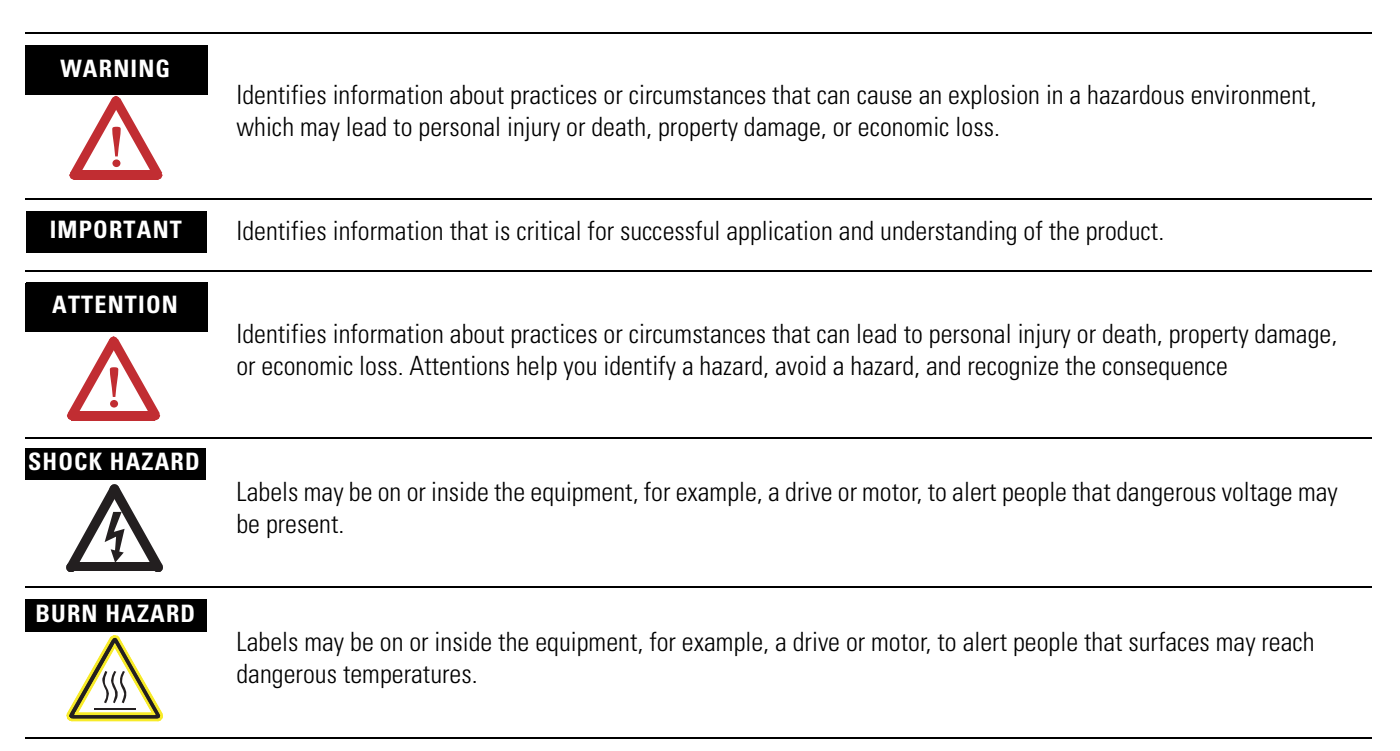

Allen-Bradley, Rockwell Automation, Rockwell Software, Compact I/O, CompactLogix, MicroLogix, RSLogix 500, RSLogix 5000, RSNetWorx for DeviceNet, and TechConnect are trademarks of Rockwell Automation, Inc.

Trademarks not belonging to Rockwell Automation are property of their respective companies.

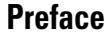

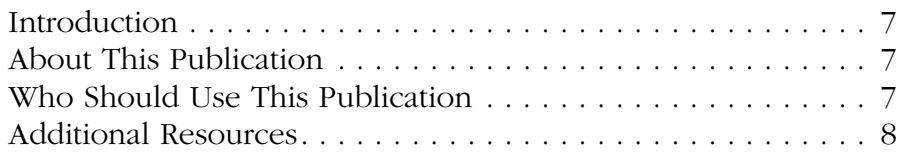

# **[Chapter 1](#page-8-0)**

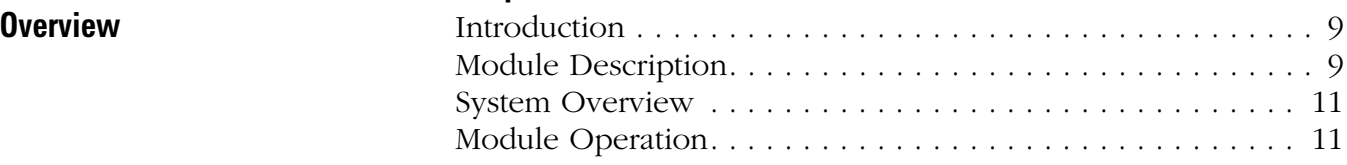

# **[Chapter 2](#page-12-0)**

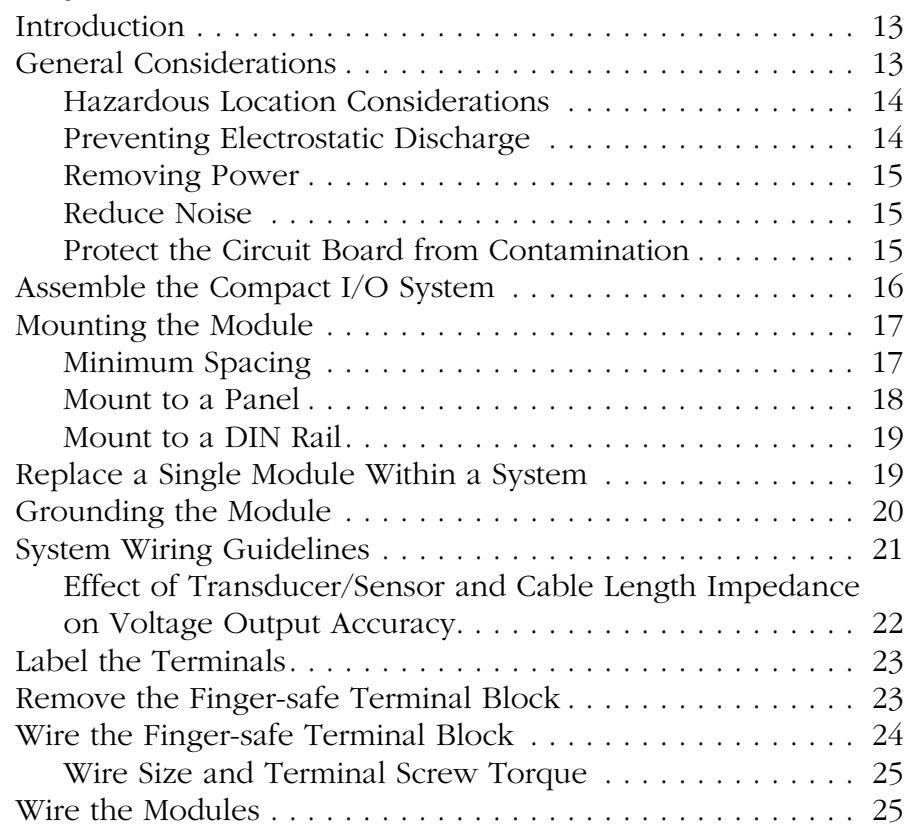

## **[Chapter 3](#page-28-0) [Module Data, Status, and Channel](#page-28-1)**

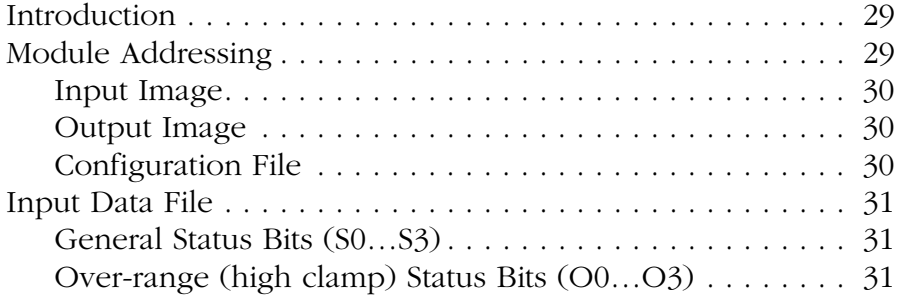

**[Installation and Wiring](#page-12-1)** 

**Configuration**

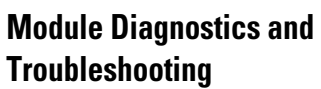

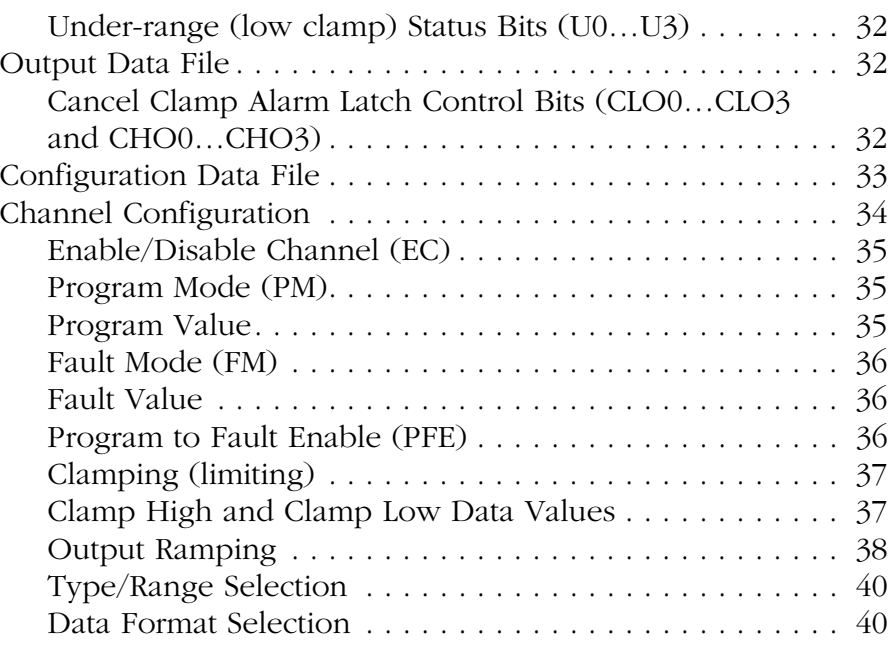

# **[Chapter 4](#page-42-0)**

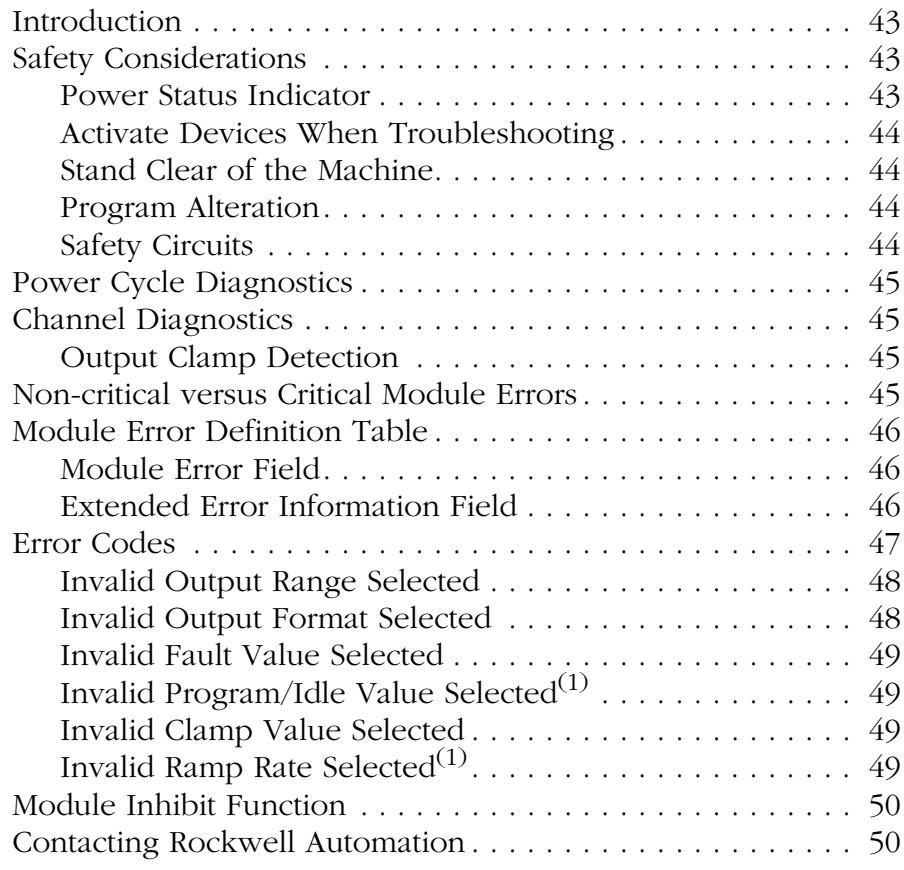

## **[Specifications](#page-50-1)**

**Module Addressing and [Configuration with MicroLogix](#page-54-1)  1500 Controller**

**[Configuration Using the RSLogix](#page-60-1)  5000 Generic Profile for CompactLogix Controllers**

**[Two's Complement Binary](#page-64-1)  Numbers**

### **[Appendix A](#page-50-0)**

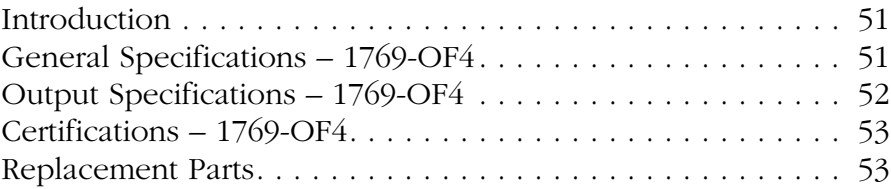

## **[Appendix B](#page-54-0)**

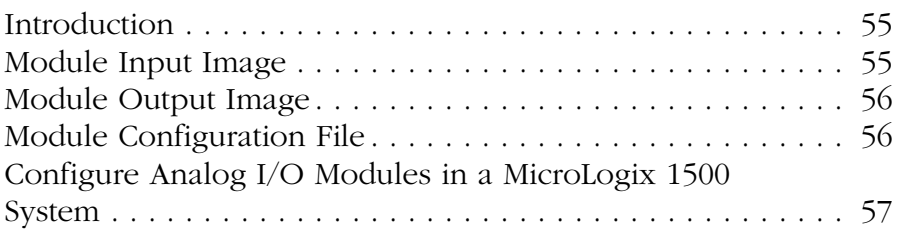

## **[Appendix C](#page-60-0)**

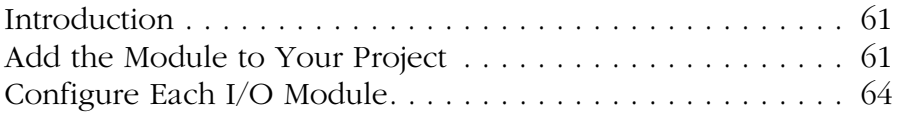

## **[Appendix D](#page-64-0)**

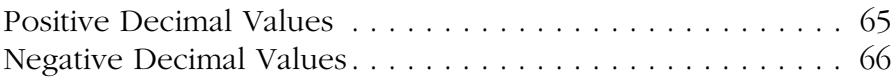

### **[Glossary](#page-66-0)**

**[Index](#page-70-0)**

Table of Contents

<span id="page-6-1"></span><span id="page-6-0"></span>**Introduction** Read this preface to familiarize yourself with the rest of the manual.

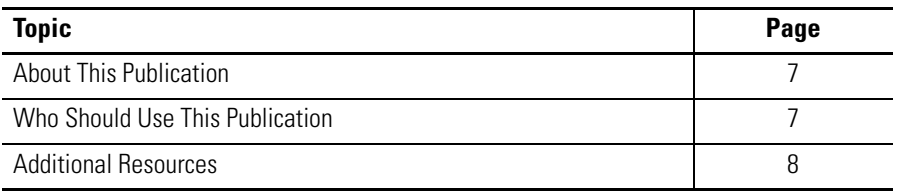

<span id="page-6-2"></span>**About This Publication** This manual is a guide for using the Compact I/O Analog Output Module, catalog number 1769-OF4. It describes the procedures you use to configure, operate, and troubleshoot your module.

> For detailed information on related topics like programming your CompactLogix or MicroLogix controller, or DeviceNet adapter, or for information on CompactLogix components, see the list of [Additional](#page-7-0)  [Resources on page 8.](#page-7-0)

#### <span id="page-6-3"></span>**Who Should Use This Publication** Use this manual if you are responsible for designing, installing, programming, or troubleshooting control systems that use Compact I/O modules.

<span id="page-7-0"></span>**Additional Resources** These documents contain additional information about control systems that use Compact I/O modules.

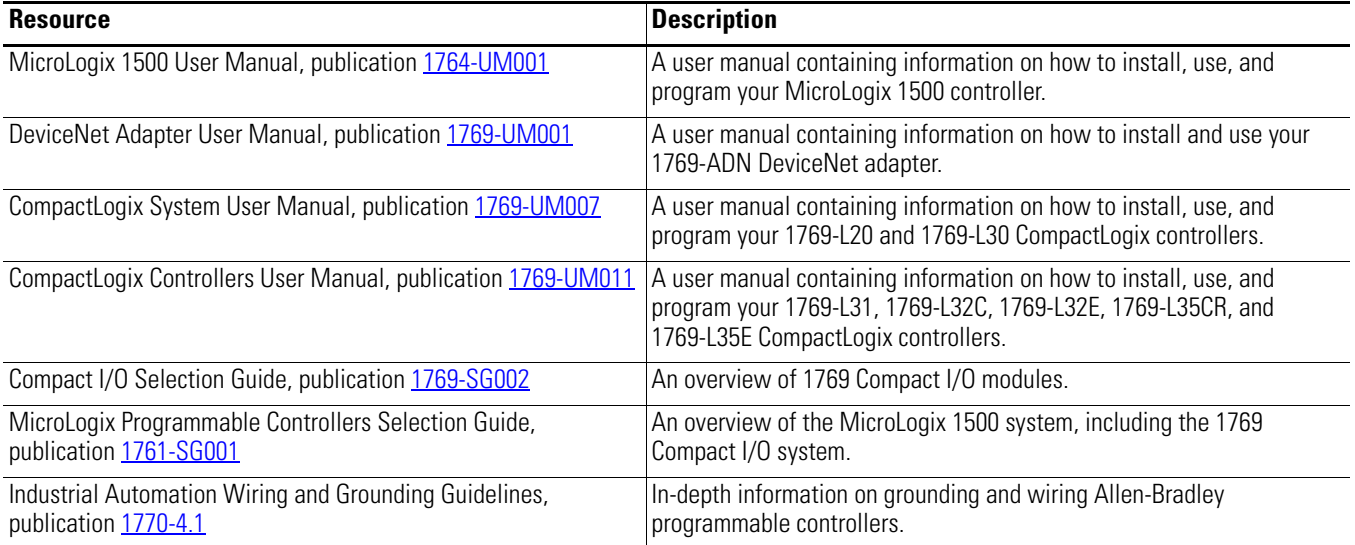

You can view or download publications at

<http://literature.rockwellautomation.com>. To order paper copies of technical documentation, contact your local Rockwell Automation distributor or sales representative.

# <span id="page-8-1"></span>**Overview**

# <span id="page-8-2"></span><span id="page-8-0"></span>**Introduction**

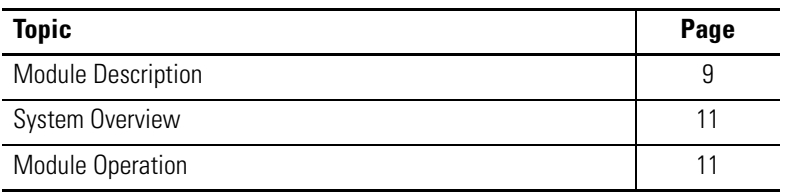

<span id="page-8-3"></span>**Module Description** The module converts digital data from controllers to provide analog output data. The module provides the following output types and ranges.

#### **Normal and Full Ranges**

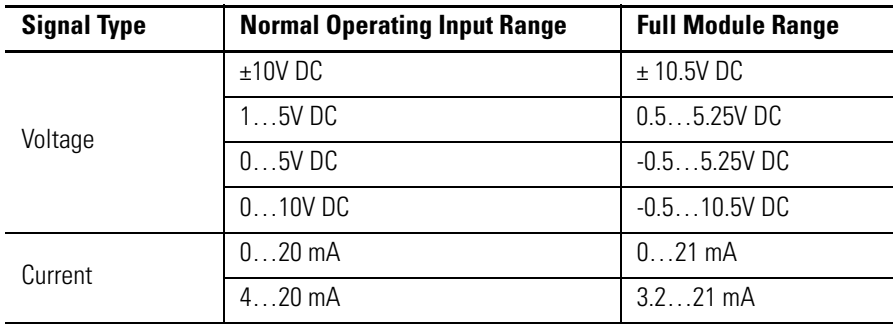

The data can be configured as:

- engineering units.
- scaled-for-PID.
- percent range.
- raw/proportional data.

Module configuration is normally done via the controller's programming software. In addition, some controllers support configuration via the user program. In either case, the module configuration is stored in the memory of the controller. Refer to your controller's user manual for more information.

### **Hardware Features**

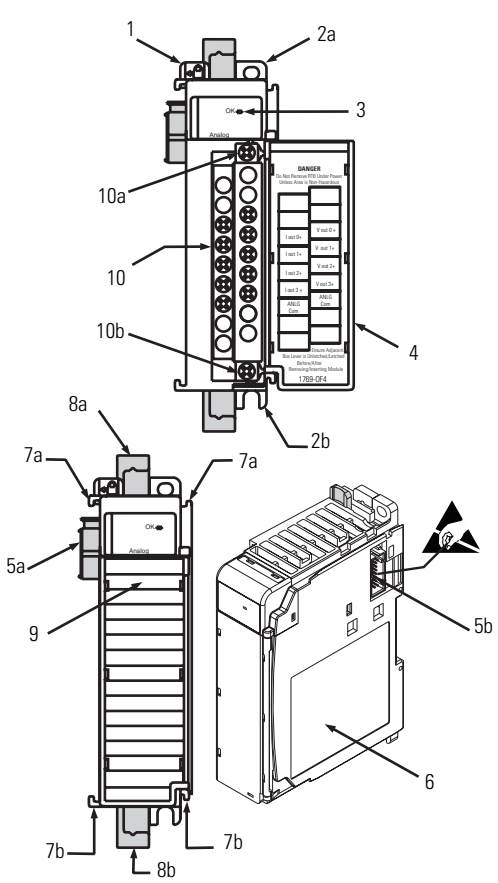

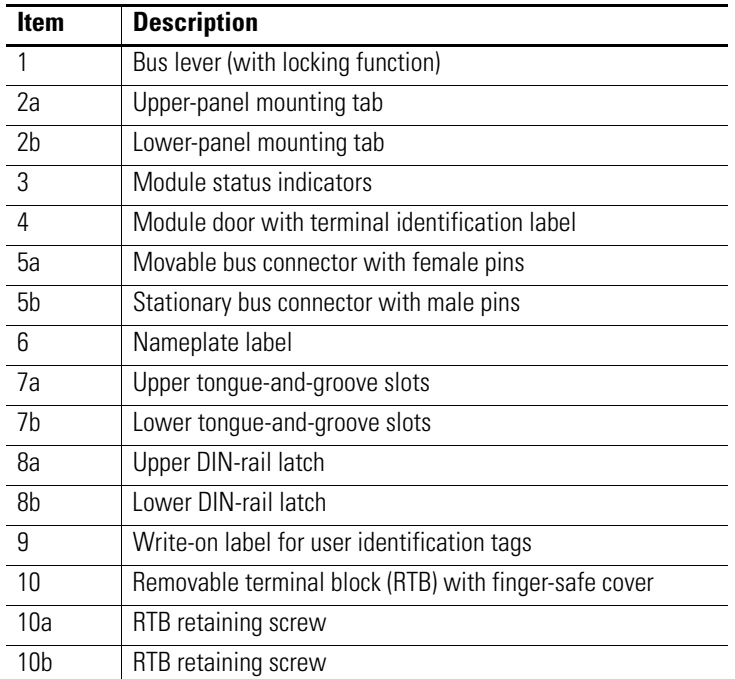

<span id="page-10-0"></span>**System Overview** The module communicates to the controller through the bus interface. The module also receives 5 and 24V DC power through the bus interface.

> You can install as many analog modules as your power supply can support. However, the modules may not be located more than eight modules away from the system power supply.

#### **Determine Power Supply Distance**

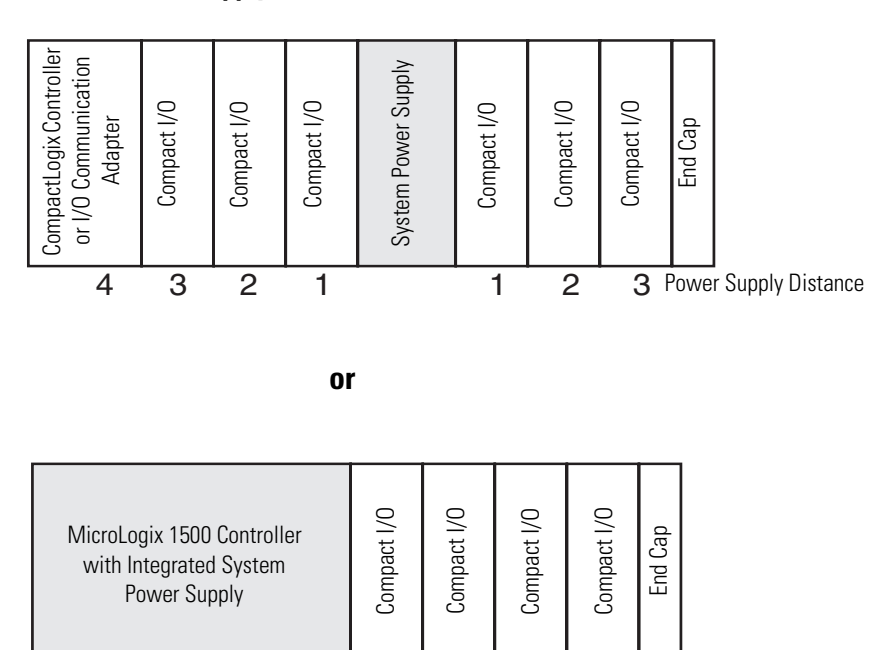

<span id="page-10-1"></span>**Module Operation** When you cycle power, the module performs a check of its internal circuits, memory, and basic functions. During this time, the module-status OK indicator remains off. If no faults are found during power-cycle diagnostics, the module-status OK indicator is turned on.

234

Power Supply Distance

1

After power-cycle checks are complete, the module waits for valid channel-configuration data. If an invalid configuration is detected, the module generates a configuration error. Once a channel is properly configured and enabled, the module begins its conversion process.

Each time a new output value is sent to the module, it is tested against user-configured high and low output clamps for each output channel. If output values equal to or exceeding either of these clamp levels are detected, the value sent to the module is clamped at that limit by the module, and unique bits are set in the output-channel status word.

The channel status words are described in the **Input Data File on** [page 31.](#page-30-3)

The controller uses two's complement binary data when communicating with the module. This typically occurs at the end of the program scan or when commanded by the control program. If the controller and the module determine that the bus data transfer was made without error, the input data is used in your control program and the output data is used by the module.

No field calibration is required.

# <span id="page-12-1"></span>**Installation and Wiring**

## <span id="page-12-2"></span><span id="page-12-0"></span>**Introduction**

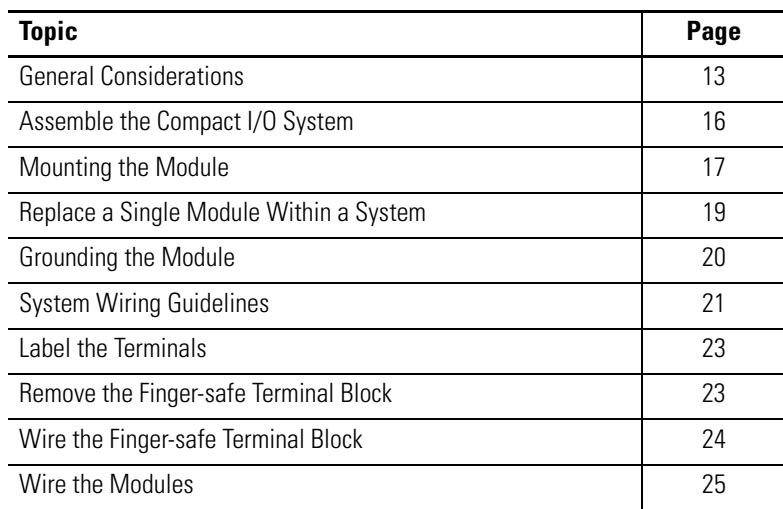

<span id="page-12-3"></span>**General Considerations** The Compact I/O system is suitable for use in an industrial environment when installed in accordance with these instructions. Specifically, this equipment is intended for use in clean, dry environments (Pollution degree  $2^{(1)}$ ) and to circuits not exceeding Over Voltage Category  $II^{(2)}$  (IEC 60664-1).<sup>(3)</sup>

- (1) Pollution Degree 2 is an environment where, normally, only non-conductive pollution occurs except that occasionally a temporary conductivity caused by condensation shall be expected.
- (2) Over Voltage Category II is the load level section of the electrical distribution system. At this level, transient voltages are controlled and do not exceed the impulse voltage capability of the product's insulation.
- (3) Pollution Degree 2 and Over Voltage Category II are International Electrotechnical Commission (IEC) designations.

### <span id="page-13-0"></span>**Hazardous Location Considerations**

This equipment is suitable for use in Class I, Division 2, Groups A, B, C, D or nonhazardous locations only. The following attention statement applies to use in hazardous locations.

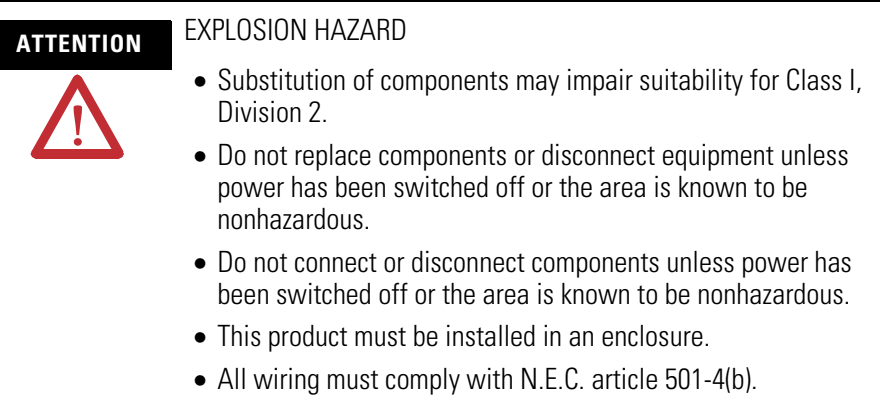

## <span id="page-13-1"></span>**Preventing Electrostatic Discharge**

**ATTENTION** Electrostatic discharge can damage integrated circuits or semiconductors if you touch analog I/O module bus-connector pins or the terminal block on the module. Follow these guidelines when you handle the module:

- Touch a grounded object to discharge static potential.
- Wear an approved wrist-strap grounding device.
- Do not touch the bus connector or connector pins.
- Do not touch circuit components inside the module.
- Use a static-safe work station, if available.
- Keep the module in its static-shield box, when it is not in use.

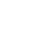

#### <span id="page-14-0"></span>**Removing Power**

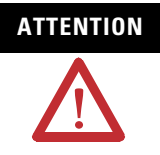

**ATTENTION** Remove power before removing or inserting this module. When you remove or insert a module with power applied, an electrical arc may occur. An electrical arc can cause personal injury or property damage by:

- sending an erroneous signal to your system's field devices, causing unintended machine motion.
- causing an explosion in a hazardous environment.

Electrical arcing causes excessive wear to contacts on both the module and its mating connector and may lead to premature failure.

### <span id="page-14-1"></span>**Reduce Noise**

Most applications require installation in an industrial enclosure to reduce the effects of electrical interference. Analog outputs are highly susceptible to electrical noise. Electrical noise coupled to the analog outputs reduces the performance (accuracy) of the module.

Group your modules to minimize adverse effects from radiated electrical noise and heat. Consider the following conditions when selecting a location for the analog module. Position the module:

- away from sources of electrical noise such as hard-contact switches, relays, and AC motor drives.
- away from modules that generate significant radiated heat, such as the 1769-IA16 module. Refer to the module's heat dissipation specification.

In addition, route shielded, twisted-pair analog wiring away from any high-voltage I/O wiring.

## <span id="page-14-2"></span>**Protect the Circuit Board from Contamination**

Protect the board from dirt, oil, moisture, and other airborne contaminants by installing the system in an enclosure suitable for the environment. Keep the interior of the enclosure clean and the enclosure door closed whenever possible.

## <span id="page-15-0"></span>**Assemble the Compact I/O System**

The module can be attached to the controller or an adjacent I/O module **before** or **after** mounting.

For mounting instructions, see Panel Mounting By Using the [Dimensional Template on page 18,](#page-17-1) or [Mount to a DIN Rail on page](#page-18-0)  [19.](#page-18-0) To work with a system that is already mounted, see [Replace a](#page-18-1)  [Single Module Within a System on page 19](#page-18-1).

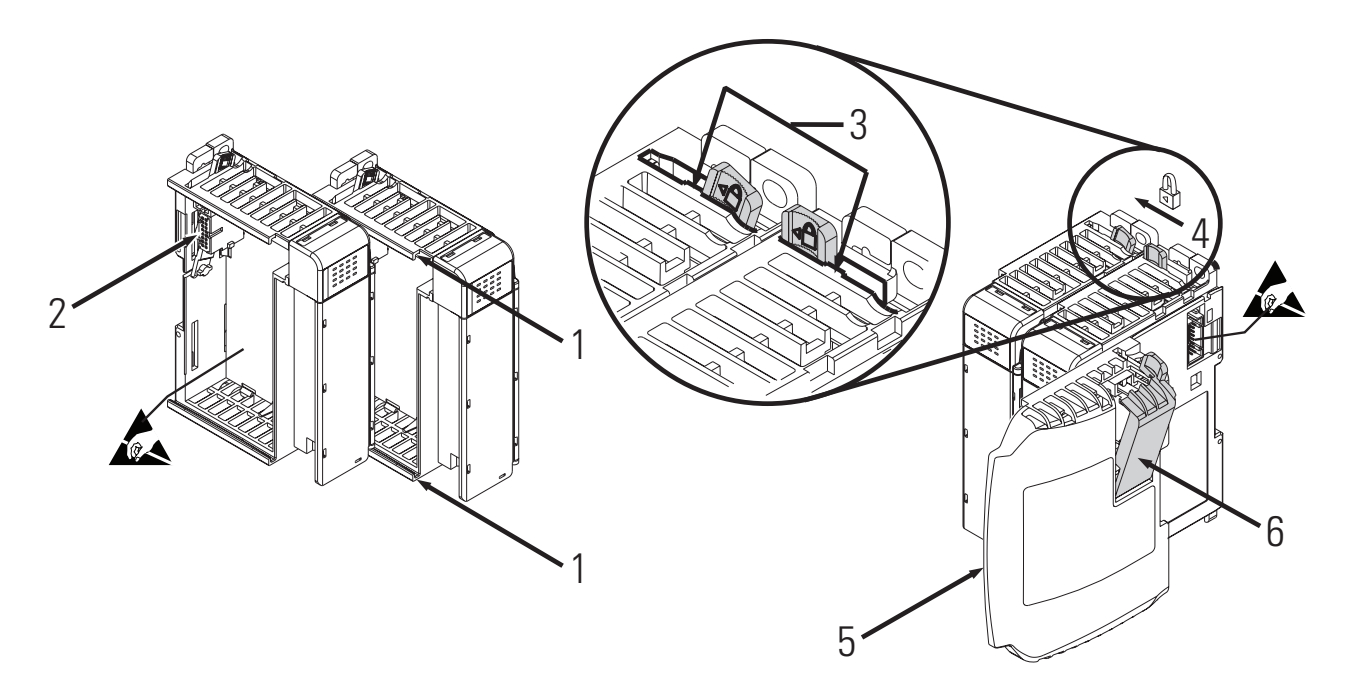

- **1.** Disconnect power.
- **2.** Check that the bus lever of the module to be installed is in the unlocked (fully right) position.
- **3.** Use the upper and lower tongue-and-groove slots (1) to secure the modules together (or to a controller).
- **4.** Move the module back along the tongue-and-groove slots until the bus connectors (2) line up with each other.
- **5.** Use your fingers or a small screwdriver to push the bus lever back slightly to clear the positioning tab (3).

**6.** To allow communication between the controller and module, move the bus lever fully to the left (4) until it clicks.

Make sure it is locked firmly in place.

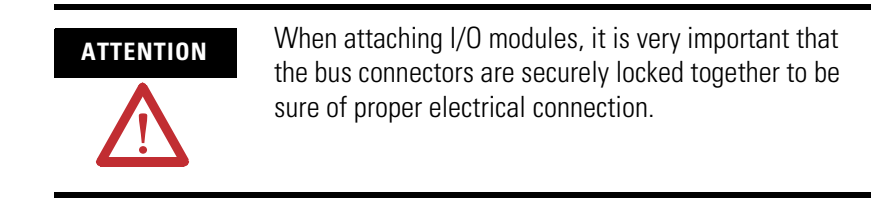

- **7.** Attach an end cap terminator (5) to the last module in the system by using the tongue-and-groove slots as before.
- **8.** Lock the end cap bus terminator (6).

**IMPORTANT** A 1769-ECR or 1769-ECL right or left end cap must be used to terminate the end of the bus.

<span id="page-16-0"></span>**Mounting the Module** Modules may be mounted to a panel or to a DIN rail.

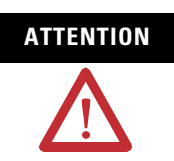

**ATTENTION** During panel or DIN rail mounting of all devices, be sure that all debris (that is, metal chips or wire strands) is kept from falling into the module. Debris that falls into the module could cause damage when you cycle power.

### <span id="page-16-1"></span>**Minimum Spacing**

Maintain spacing from enclosure walls, wireways, or adjacent equipment. Allow 50 mm (2 in.) of space on all sides for adequate ventilation.

#### **Space Requirements**

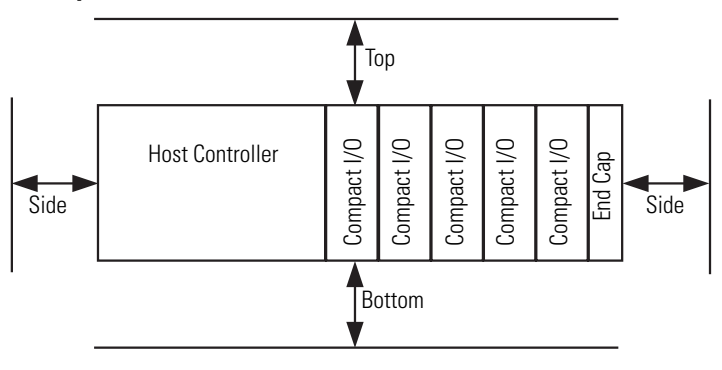

### <span id="page-17-0"></span>**Mount to a Panel**

Mount the module to a panel by using two screws per module. Use M4 or #8 panhead screws. Mounting screws are required on every module.

<span id="page-17-1"></span>*Panel Mounting By Using the Dimensional Template*

Locate holes every 17.5 mm (0.689 in.) to allow for a mix of single-wide and one-and-a-half-wide modules (for example, the 1769-OA16 module).

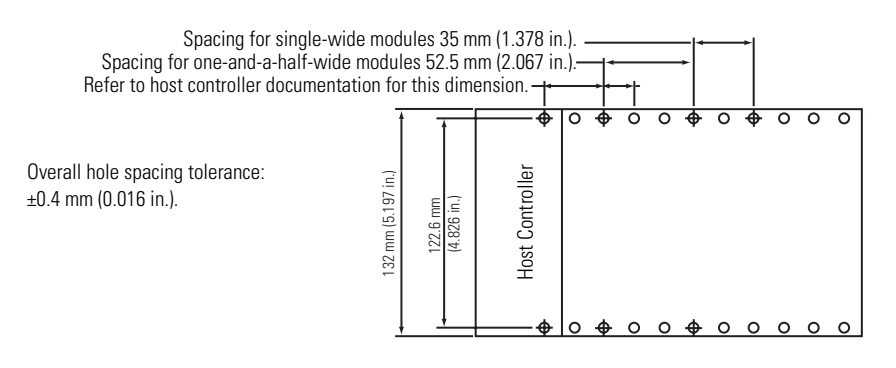

*Panel Mounting By Using the Modules as a Template*

This procedure lets you use the assembled modules as a template for drilling holes in the panel. If you have sophisticated panel-mounting equipment, you can use the dimensional template provided. Due to module mounting-hole tolerance, it is important to follow these procedures.

- <span id="page-17-2"></span>**1.** On a clean work surface, assemble no more than three modules.
- **2.** Using the assembled modules as a template, carefully mark the center of all module-mounting holes on the panel.
- **3.** Return the assembled modules to the clean work surface, including any previously mounted modules.
- **4.** Drill and tap the mounting holes for the recommended M4 or #8 screw.
- **5.** Place the modules back on the panel, and check for proper hole alignment.

<span id="page-18-2"></span>**6.** Attach the modules to the panel by using the mounting screws.

**TIP** If mounting more modules, mount only the last one of this group and put the others aside. This reduces remounting time during drilling and tapping of the next group.

**7.** Repeat steps  $\underline{1} \dots \underline{6}$  $\underline{1} \dots \underline{6}$  $\underline{1} \dots \underline{6}$  for any remaining modules.

### <span id="page-18-0"></span>**Mount to a DIN Rail**

The module can be mounted by using the following DIN rails:

- 35 x 7.5 mm (EN 50 022 35 x 7.5)
- 35 x 15 mm (EN 50 022 35 x 15)

Before mounting the module on a DIN rail, close the DIN rail latches. Press the DIN-rail mounting area of the module against the DIN rail. The latches will momentarily open and lock into place.

## <span id="page-18-1"></span>**Replace a Single Module Within a System**

The module can be replaced while the system is mounted to a panel (or DIN rail). Follow these steps in order.

**1.** Remove power.

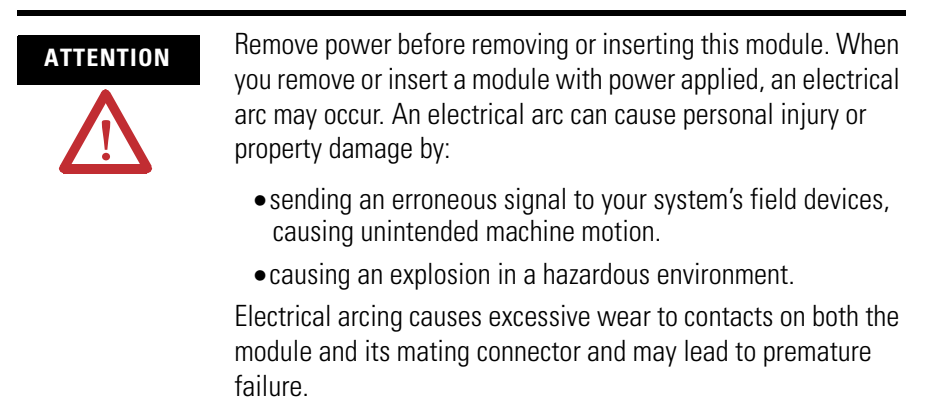

- **2.** On the module to be removed, remove the upper and lower mounting screws from the module or open the DIN latches by using a screwdriver.
- **3.** Move the bus lever to the right to disconnect (unlock) the bus.
- **4.** On the right-side adjacent module, move its bus lever to the right (unlock) to disconnect it from the module to be removed.
- **5.** Gently slide the disconnected module forward.

If you feel excessive resistance, check that the module has been disconnected from the bus, and that both mounting screws have been removed or DIN latches opened.

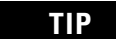

**TIP** It may be necessary to rock the module slightly from front to back to remove it, or, in a panel-mounted system, to loosen the screws of adjacent modules.

- **6.** Before installing the replacement module, be sure that the bus lever on the module to be installed and on the right-side adjacent module are in the unlocked (fully right) position.
- **7.** Slide the replacement module into the open slot.
- **8.** Connect the modules together by locking (fully left) the bus levers on the replacement module and the right-side adjacent module.
- **9.** Replace the mounting screws or snap the module onto the DIN rail.

<span id="page-19-0"></span>**Grounding the Module** This product is intended to be mounted to a well-grounded mounting surface, such as a metal panel. Additional grounding connections from the module's mounting tabs or DIN rail (if used) are not required unless the mounting surface cannot be grounded. Refer to Industrial Automation Wiring and Grounding Guidelines, publication [1770-4.1](http://literature.rockwellautomation.com/idc/groups/literature/documents/in/1770-in041_-en-p.pdf), for additional information.

<span id="page-20-0"></span>**System Wiring Guidelines** Consider the following when wiring your system:

- All module commons (ANLG Com) are connected in the analog module.
- The analog common (ANLG Com) is not connected to earth ground inside the module.
- Channels are not isolated from each other.
- For optimum accuracy, limit overall cable impedance by keeping your cable as short as possible. Locate the I/O system as close to your sensors or actuators as your application will permit.
- Use Belden 8761, or equivalent, shielded wire.
- Under normal conditions, the drain wire and shield junction must be connected to earth ground via a panel or DIN-rail mounting screw at the analog I/O module end. $^{(1)}$
- Keep shield connection to ground as short as possible.
- Voltage outputs (Vout 0+...Vout 3+) of the 1769-OF4 module are referenced to ANLG Com. Load resistance for a voltage output channel must be equal to or greater than 1  $k\Omega$ .
- Current outputs (Iout 0+...Iout 3+) of the 1769-OF4 module source current that returns to ANLG Com. Load resistance for a current output channel must remain between 0 and 600  $\Omega$ .

### <span id="page-21-0"></span>**Effect of Transducer/Sensor and Cable Length Impedance on Voltage Output Accuracy**

For voltage outputs, the length of the cable used between the load and the module can affect the accuracy of the data provided by the module.

#### **Voltage Output Accuracy**

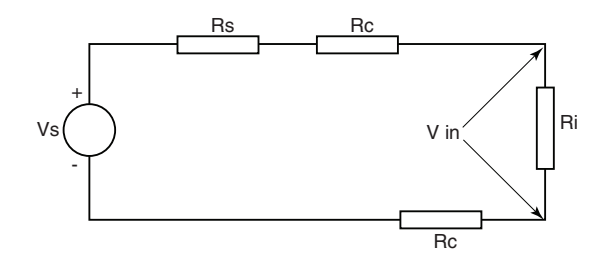

Where:

- Rc = DC resistance of the cable (each conductor) depending on cable length
- Rs = Source impedance  $(1 \Omega)$
- Ri = Impedance of the voltage input
- Vs = Voltage at the output of 1769-OF4 module
- Vin = Measured potential at the module input
- %Ai = Percent added inaccuracy in a voltage-based system due to source and cable impedance

$$
\text{ Vin} = \frac{[Ri \times Vs]}{[Rs + (2 \times RC) + Ri]}
$$

For example, for Belden 8761 two conductor, shielded cable and a 1769-IF4 input module as the load:

 $Rc = 52.5$  Ω/1000 m  $Rs = 1$   $\Omega$  $Ri = 220 K\Omega$ 

$$
\% Ai = \left(1 - \frac{Vin}{Vs}\right) \times 100
$$

#### **Effect of Output Impedance and Cable Length on Accuracy**

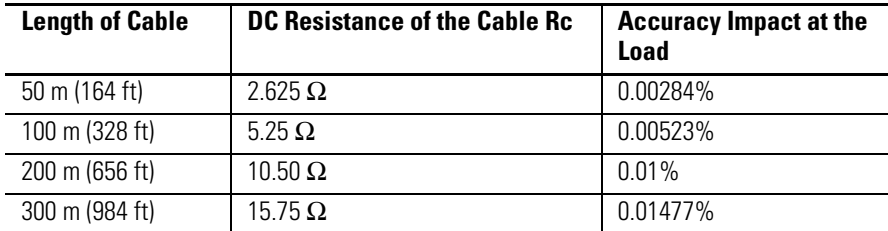

As output impedance (Rs) and/or resistance (DC) of the cable (Rc) get larger, system accuracy decreases. If you determine that the inaccuracy error is significant, implementing the following equation in the control program can compensate for the added inaccuracy error due to the impedance of the module's voltage outputs and cable.

$$
Vs = \text{Vin} \times \frac{[Rs + (2 \times \text{Rc}) + \text{Ri}]}{\text{Ri}}
$$

**TIP** For current outputs, source and cable impedance do not impact system accuracy as long as the total resistance of the cable and input impedance of the load remain within the specified maximum limits for the module's current outputs.

<span id="page-22-0"></span>**Label the Terminals** A removable, write-on label is provided with the module. Remove the label from the door, mark the identification of each terminal with permanent ink, and slide the label back into the door. Your markings (ID tag) will be visible when the module door is closed.

## <span id="page-22-1"></span>**Remove the Finger-safe Terminal Block**

When wiring field devices to the module, it is not necessary to remove the terminal block. If you remove the terminal block, use the write-on label on the side of the terminal block to identify the module slot location and type. RTB position (for one-and-a-half size modules) can be indicated by circling either the R for right side or L for left side.

#### **Finger-safe Terminal Block**

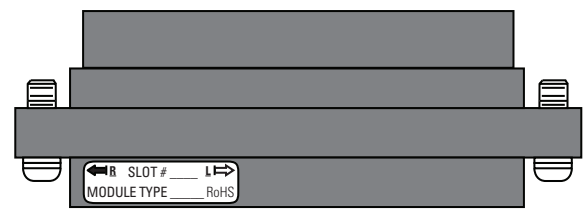

To remove the terminal block, loosen the upper and lower retaining screws. The terminal block will back away from the module as you remove the screws. When replacing the terminal block, torque the retaining screws to 0.46  $N \cdot m$  (4.1 lb $\cdot$ in).

## <span id="page-23-0"></span>**Wire the Finger-safe Terminal Block**

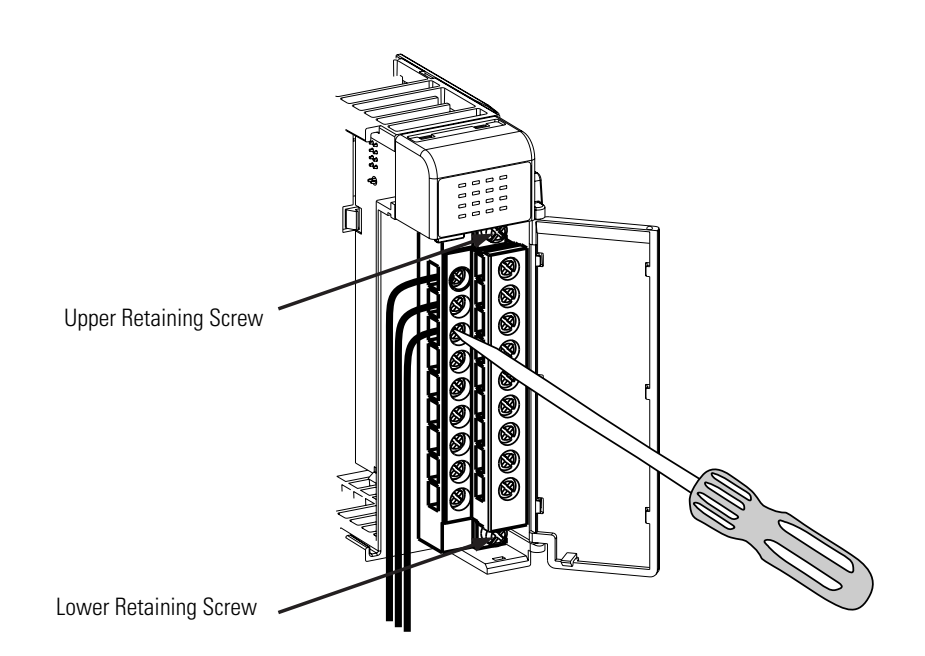

When wiring the terminal block, keep the finger-safe cover in place.

- **1.** Loosen the terminal screws to be wired.
- **2.** Begin wiring at the bottom of the terminal block and move up.
- **3.** Route the wire under the terminal pressure plate.

You can use the bare wire or a spade lug. The terminals accept a 6.35 mm (0.25 in.) spade lug.

**TIP** The terminal screws are non-captive. Therefore, it is possible to use a ring lug (maximum 1/4 in. o.d. with a 0.139 in. minimum i.d. (M3.5)) with the module.

**4.** Tighten the terminal screw making sure the pressure plate secures the wire.

Recommended torque when tightening terminal screws is  $0.68$  N•m (6 lb•in).

**TIP** If you need to remove the finger-safe cover, insert a screwdriver into one of the square, wiring holes and gently pry the cover off. If you wire the terminal block with the finger-safe cover removed, you will not be able to put it back on the terminal block because the wires will be in the way.

### <span id="page-24-0"></span>**Wire Size and Terminal Screw Torque**

Each terminal accepts up to two wires.

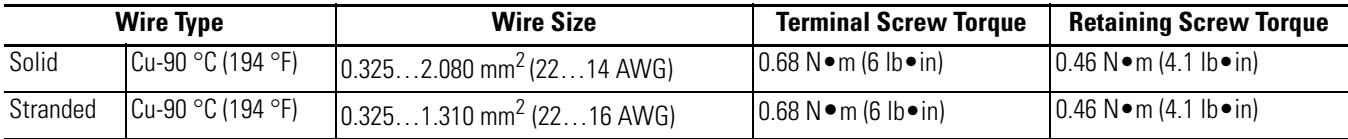

## <span id="page-24-1"></span>**Wire the Modules**

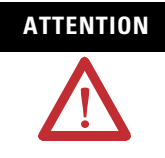

**ATTENTION** To prevent shock hazard, care should be taken when wiring the module to analog signal loads. Before wiring any analog module, disconnect power from the system power supply and from any other load to the analog module.

After the analog module is properly installed, follow the wiring procedure below. For proper operation and high immunity to electrical noise, always use Belden 8761 (shielded, twisted-pair) or equivalent wire.

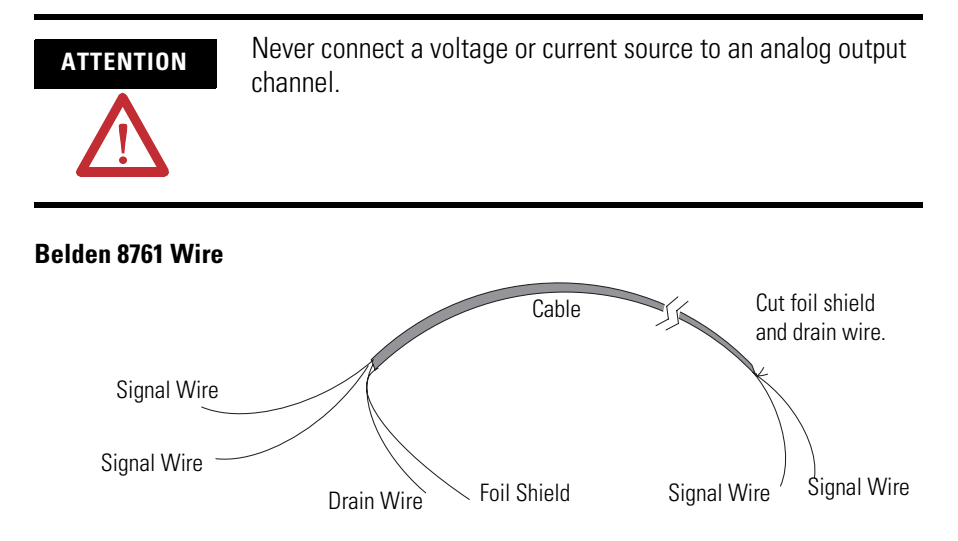

To wire your module, follow these steps.

- <span id="page-24-2"></span>**1.** At each end of the cable, strip some casing to expose the individual wires.
- **2.** Trim the signal wires to 51 mm (2 in.) lengths.

**3.** Strip about 5 mm (3/16 in.) of insulation away to expose the end of the wire.

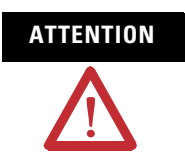

**ATTENTION** Be careful when stripping wires. Wire fragments that fall into a module could cause damage when you cycle power.

<span id="page-25-0"></span>**4.** At one end of the cable, twist the drain wire and foil shield together.

Under normal conditions, this drain wire and shield junction must be connected to earth ground, via a panel or DIN rail mounting screw at the analog I/O module end. Keep the length of the drain wire as short as possible.

In environments where high frequency noise may be present, it may be necessary to also ground the cable shields to earth via a 0.1 µF capacitor at the sensor end.

- **5.** At the other end of the cable, cut the drain wire and foil shield back to the cable, unless the sensor end of the cable requires the shields to be connected to earth ground via the capacitor described in step  $\frac{4}{3}$  $\frac{4}{3}$  $\frac{4}{3}$ .
- <span id="page-25-1"></span>**6.** Connect the signal wires to the terminal block.
- **7.** Connect the other end of the cable to the analog output device.
- **8.** Repeat steps  $\underline{1} \dots \underline{6}$  $\underline{1} \dots \underline{6}$  $\underline{1} \dots \underline{6}$  for each channel on the module.

#### **Terminal Layout**

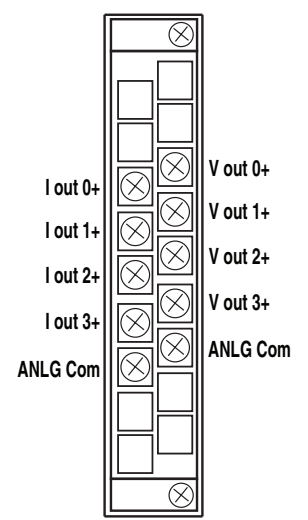

#### **Wiring Analog Outputs**

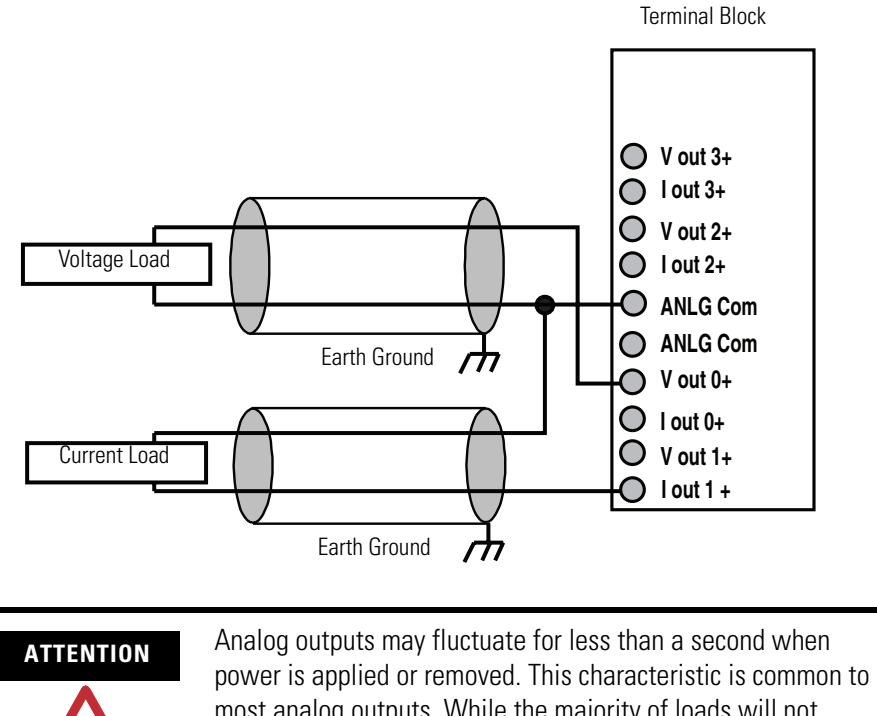

most analog outputs. While the majority of loads will not recognize this short signal, take preventative measures to make sure that connected equipment is not affected. Failure to take these preventative measures may result in unexpected load reactions.

# **Notes:**

# <span id="page-28-1"></span>**Module Data, Status, and Channel Configuration**

## <span id="page-28-2"></span><span id="page-28-0"></span>**Introduction**

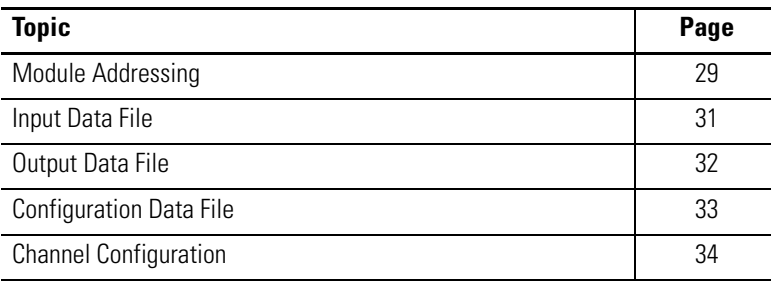

<span id="page-28-3"></span>**Module Addressing** This memory map shows the output, input, and configuration tables for the module.

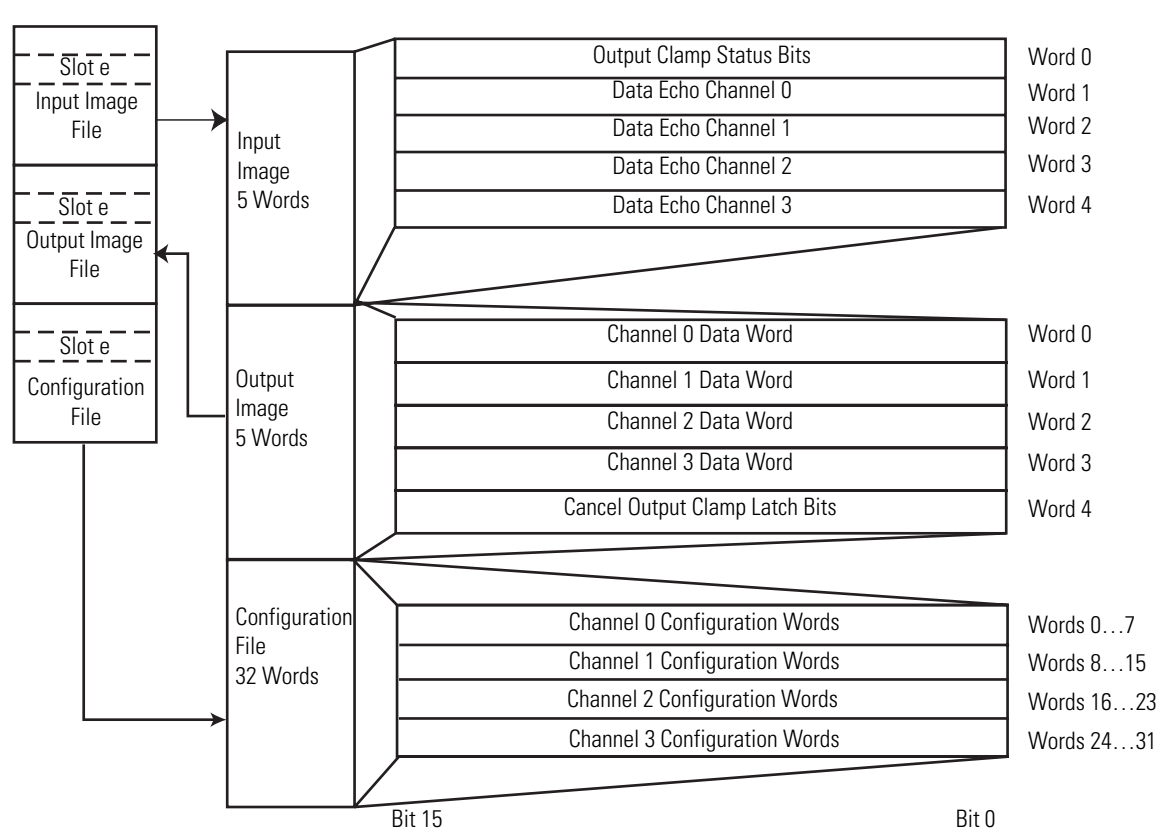

#### **Memory Map**

### <span id="page-29-0"></span>**Input Image**

The input image file represents data words and status bits.

Word 0 holds the general status bits for each output channel as well as the over-range and under-range output-clamp status bits. To receive valid status information, the output channel must be enabled. Words 1…4 contain the data echo values for the most recent data sent to the output channels.

### <span id="page-29-1"></span>**Output Image**

Output words 0…3 contain the digital data to be converted by outputs 0…3 into analog output signals. Word 4 contains the cancel clamp alarm latched status control bits for the high and low output-clamp statuses on each output channel. These bits are used to cancel output-clamp statuses when the clamp statuses are latched.

### <span id="page-29-2"></span>**Configuration File**

The configuration file contains information that you use to define the way a specific channel functions.

The manipulation of bits from this file is normally done with programming software (for example, RSLogix 5000, RSLogix 500, or RSNetWorx for DeviceNet software) during initial configuration of the system. In that case, graphical screens provided by the programming software simplify configuration.

Some systems, like the 1769-ADN DeviceNet adapter system, also allow the bits to be altered as part of the control program by using communication rungs. In that case, it is necessary to understand the bit arrangement.

**TIP** Not all controllers support program access to the configuration file. Refer to your controller's user manual.

<span id="page-30-3"></span><span id="page-30-0"></span>**Input Data File** The input data file lets you access analog module read data for use in the control program, via word and bit access. The data table structure is shown in the table below. For each output module, slot  $x$ , word  $0$ contains the output-channel status bits. Words 1…4 in the intput data file contain the output channel data echo values. The most significant bit (MSB) is the sign bit, which is in two's complement format. 'Nu' indicates not used with the bit set to zero.

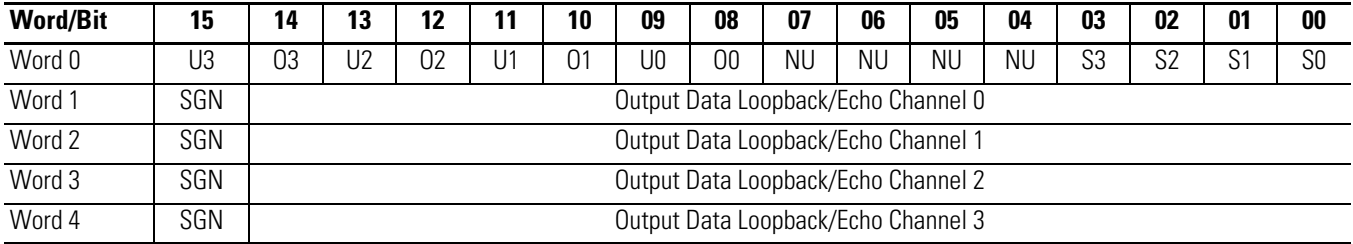

#### **Input Data Array**

#### <span id="page-30-1"></span>**General Status Bits (S0…S3)**

Word 0, bits 0…3 contain the general operational status bits for output channels 0…3. When set (1), these bits indicate an output-clamp range error associated with that channel. The over- and under-range bits are logically ORed to the appropriate general status bit.

#### <span id="page-30-2"></span>**Over-range (high clamp) Status Bits (O0…O3)**

Over-range (high clamp) status bits for output channels 0…3 are contained in Word 0, bits 8, 10, 12, and 14. When set (1), these bits indicate an output value sent to the module is greater than or equal to the user-configured high clamp value for the output channel. The module clamps the analog output signal at the high clamp value. These bits are automatically reset (0) by the module when the high clamp condition clears, unless the channel's clamp status bits are latched. The module's output signals always return to normal operation when directed to values allowed by the high clamp and low clamp settings. If the channel's clamp status bits are latched, a set (1) high clamp status bit clears via the corresponding Cancel High Clamp Latch bit in your output data file.

### <span id="page-31-0"></span>**Under-range (low clamp) Status Bits (U0…U3)**

Under-range (low clamp) bits for output channels 0…3 are contained in Word 0, bits 9, 11, 13, and 15. When set (1), these bits indicate an output value sent to the module is less than or equal to the user-configured low clamp value for the output channel. The module clamps the analog output signal at the low clamp value. These bits are automatically reset (0) by the module when the low clamp condition clears, unless the channel's clamp status bits are latched. The module's output signals always return to normal operation when directed to values allowed by the high clamp and low clamp settings. If the channel's clamp status bits are latched, a set (1) low clamp status bit clears via the corresponding Cancel Low Clamp Latch bit in your output data file.

<span id="page-31-1"></span>**Output Data File** The output data file lets you write analog output data and unlatch command data to the module with the control program and bit access. The data table structure is shown in the table below. For each module, slot x, words 0…3 in the output data file contain the digital values of the data to be converted to analog signals by the module outputs. The most significant bit (MSB) is the sign bit, in two's complement format. 'Nu' indicates not used with the bit set to zero.

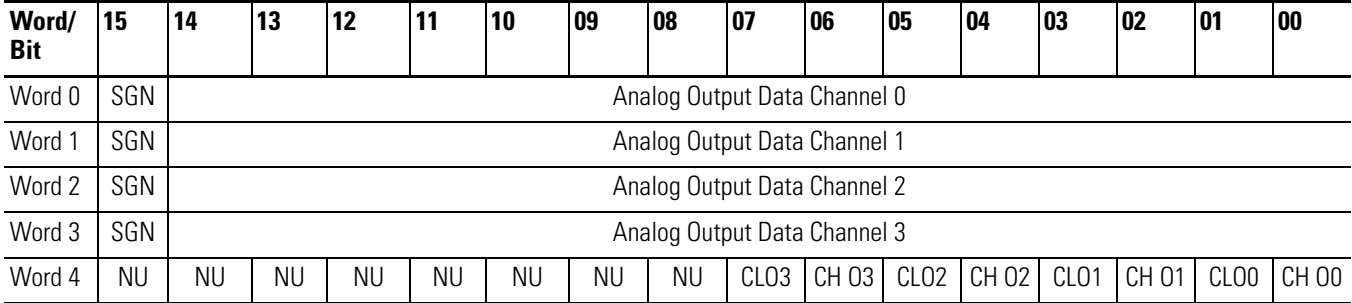

## <span id="page-31-2"></span>**Cancel Clamp Alarm Latch Control Bits (CLO0…CLO3 and CHO0…CHO3)**

These bits are written during Run mode to cancel any latched low and high clamp status bits. The status bit is unlatched on a low to high transition (0 to 1) of the unlatch bit if the clamp condition no longer exists. If the clamp condition persists, then the low to high transition of the unlatch bit has no effect. You need to continue to toggle the unlatch bit until verification from the appropriate output-channel status word that the clamp status bit has cleared (0).

<span id="page-32-0"></span>**Configuration Data File** The configuration file lets you determine how each individual output channel will operate. Parameters such as the output type and data format are set up by using this file. This data file is writable and readable. The default value of the configuration data table is all zeros.

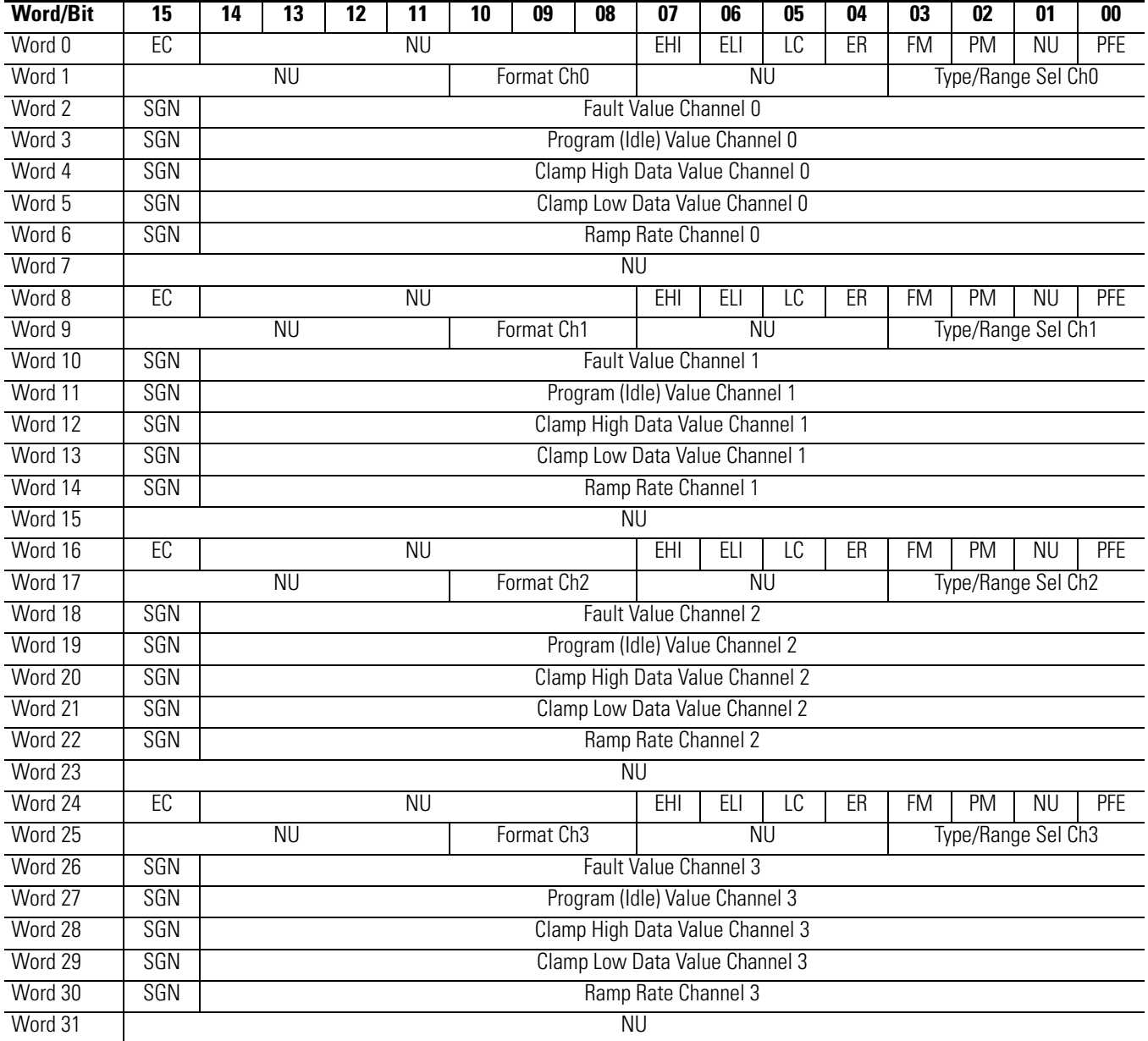

#### **Configuration Data File**

For information on configuring the module by using MicroLogix 1500 and RSLogix 500 software, see  $\Delta p$  por  $B$ ; for CompactLogix and RSLogix 5000 software, see [Appendix C.](#page-60-4)

The configuration file can also be modified through the control program, if supported by the controller. The structure and bit settings are shown in *Channel Configuration* on the following page.

<span id="page-33-0"></span>**Channel Configuration** Each channel is independently configured via a group of eight consecutive words in the Configuration Data file. The first two words of the group consist of bit fields, the settings of which determine how the output channel operates. See the tables below and the descriptions that follow for valid configuration settings and their meanings. The default bit status of the configuration file is all zeros.

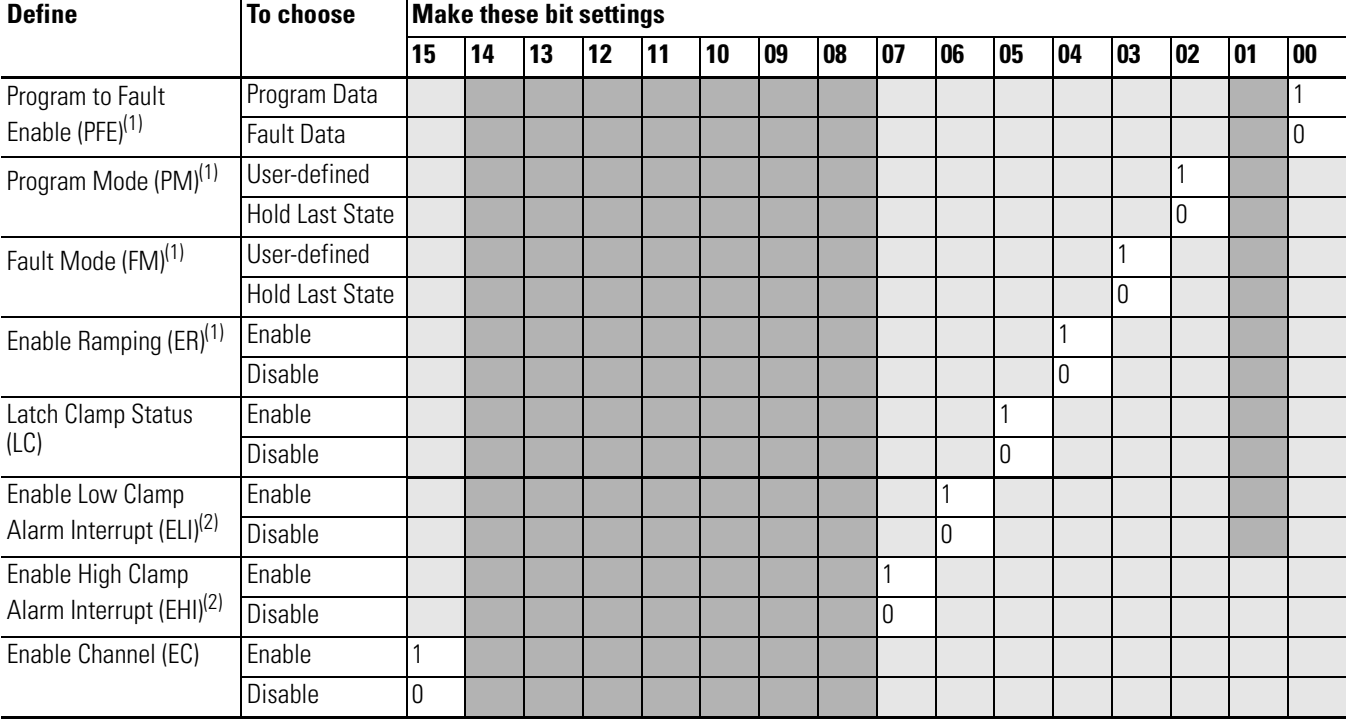

#### **Bit Definitions for Channel Configuration Words**

(1) Alternate output states are not supported by all controllers. Refer to your controller's user manual to determine whether alternate output states and this module function are supported.

<span id="page-33-1"></span>(2) Module interrupts are not supported by all controllers. Refer to your controller's user manual to determine whether module interrupts are supported.

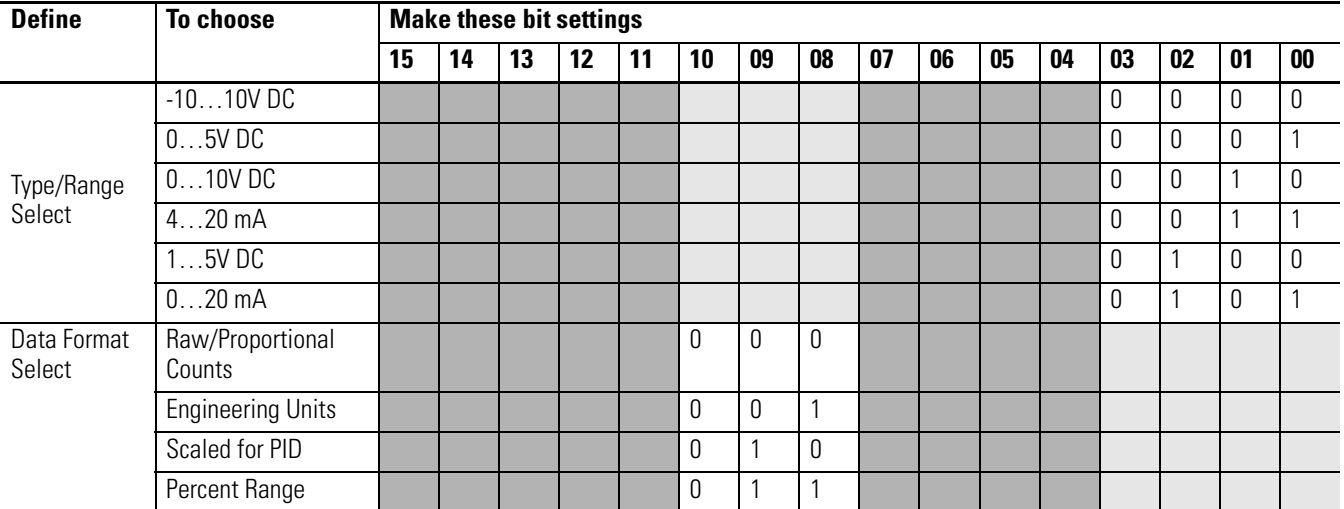

#### **Bit Definitions for Type/Range and Data Format Configuration Words**

### <span id="page-34-0"></span>**Enable/Disable Channel (EC)**

This configuration lets each channel be enabled individually. When a channel is not enabled  $(EC = 0)$ , the output channel is set to 0V or 0 mA.

### <span id="page-34-1"></span>**Program Mode (PM)**

This configuration selection provides individual Program mode selection for the output channels. When this selection is disabled (PM = 0), the module holds the last state. This means that the output remains at the last converted value prior to the condition that caused the control system to enter Program mode.

**IMPORTANT** Hold last state is the default condition for the module during a control system Run-to-Program mode change.

If this selection is enabled ( $PM = 1$ ), and the system enters the Program mode, the module converts the user-specified value from the channel's Program Value word to the appropriate analog output for the range selected.

> Not all controllers support alternate output states and this function. Refer to your controller's user manual for details.

### <span id="page-34-2"></span>**Program Value**

**TIP**

Use each output channel's program value word to set the analog values for the outputs to assume when the system enters the Program mode. Valid values are dependent upon the type/range and data format selected for each output channel or the user-defined output clamp values. If the value you enter is outside the full range for the output type/range and data format selected, or outside the limits set by the channel's low and high clamp values, the module generates a configuration error. The default value is 0.

**TIP**

Not all controllers support alternate output states and this function. Refer to your controller's user manual for details.

### <span id="page-35-0"></span>**Fault Mode (FM)**

This configuration selection provides individual Fault mode selection for the output channels. When this selection is disabled ( $FM = 0$ ), the module holds the last state, meaning that the output remains at the last converted value prior to the condition that caused the control system to enter the Fault mode.

**IMPORTANT** Hold last state is the default condition for the module during a control system Run-to-Fault mode change.

If this selection is enabled ( $FM = 1$ ), and the system enters the Fault mode, the module converts the user-specified value from the channel's Fault Value word to the appropriate analog output for the range selected.

> Not all controllers support alternate output states and this function. Refer to your controller's user manual for details.

## <span id="page-35-1"></span>**Fault Value**

**TIP**

Use each output channel's fault value word to set the analog values for the outputs to assume when the system enters the Fault mode. Valid values depend upon the type/range and data format selected for each output channel or the user-defined output clamp values. If the value you enter is outside of the full range for the output type/range and data format selected, or outside of the limits set by the channel's low and high clamp values, the module generates a configuration error. The default value is 0.

> Not all controllers support alternate output states and this function. Refer to your controller's user manual for details.

#### <span id="page-35-2"></span>**Program to Fault Enable (PFE)**

If a system currently in Program mode faults, this setting determines whether the program or fault value is applied to the output. If the selection is enabled (PFE = 1), the module applies the Fault mode data value. If the selection is disabled ( $PFE = 0$ ), the module applies the Program mode data value. The default setting is disabled.

**TIP**

**TIP**

N

N

Not all controllers support alternate output states and this function. Refer to your controller's user manual for details.
## **Clamping (limiting)**

<span id="page-36-2"></span>Clamping limits the outputs from the module to within a user-configured range when the controller commands an output to a value outside of that range. The module supports a high clamp value and a low clamp value for each output channel. Once clamps are set for a module, any data received from the controller that exceeds those clamp values sets an appropriate over-range and under-range clamp status bit and transitions the output to that limit but not beyond.

### **Clamp High and Clamp Low Data Values**

<span id="page-36-1"></span><span id="page-36-0"></span>Clamping is disabled on a per channel basis for each output channel by entering a 0 value in both the clamp high data value and clamp low data value words in the configuration-data file. If either the clamp high data value or clamp low data value words have a non-zero value entered, clamping is enabled for the corresponding output channel. Non-zero clamp data values are considered valid only if they are within the full-range limits set by the type/range and data format selections for the channel. Also, the non-zero clamp data values are valid only if the high clamp data value for an output channel is greater than or equal to the low clamp data value.

*Latch Clamp Status (LC)*

<span id="page-36-3"></span>If the selection is enabled ( $LC = 1$ ), the module latches any over-range or under-range clamp status bits that are set in the Input Data file. Latched clamp status bits must be reset via the Output Data file. If the selection is disabled  $(IC = 0)$ , any clamp status bits that are set in the Input Data file are automatically reset when the clamp limits are no longer exceeded by the controller. The default setting is disabled.

### *Enable Low Clamp Alarm Interrupt and Enable High Clamp Alarm Interrupt (ELI and EHI)*

If the selection is enabled (ELI = 1 or EHI = 1), the module generates a module interrupt to the controller when an over-range or under-range clamp status bit is set (1). A separate interrupt can be enabled for each output channel's high clamp status and low clamp status. If the selection is disabled (ELI =  $0$  or EHI = 0), no module interrupts are generated when output clamp status bits are set. The default setting is disabled.

**TIP**

<span id="page-36-5"></span><span id="page-36-4"></span>Not all controllers support module interrupts and this function. Refer to your controller's user manual for details.

## <span id="page-37-0"></span>**Output Ramping**

Ramping limits the speed at which an output signal can change. This prevents vast transitions in the output from damaging the output controls.

<span id="page-37-2"></span>Ramp to Fault mode is the only type of ramping supported by the module. This type of ramping occurs when the present output value changes to the fault value after a change in the controller's status to Fault mode has occurred.

### *Enable Ramping (ER)*

If the selection is enabled  $(ER = 1)$ , the module controls the ramp rate of the output when the system transitions from Run to Fault mode based on the value entered in the channel's ramp-rate configuration word. If the selection is disabled  $(ER = 0)$ , no ramping control of the output is provided. The default setting is disabled.

### **TIP**

Not all controllers support alternate output states and this function. Refer to your controller's user manual for details.

### *Ramp Rate*

N

<span id="page-37-1"></span>The ramp rate is defined in terms of the selected range/format in units per second. For example, in the 0…20 mA range and percent full scale format, a ramp rate of 1050 is 10% per second (2 mA/s), since 1050 is 10% of the total number of counts in the full scale of the 0…20 mA range when using percent full scale format.

<span id="page-38-0"></span>This table describes how the ramp rate is determined for all output types/ranges and output data formats.

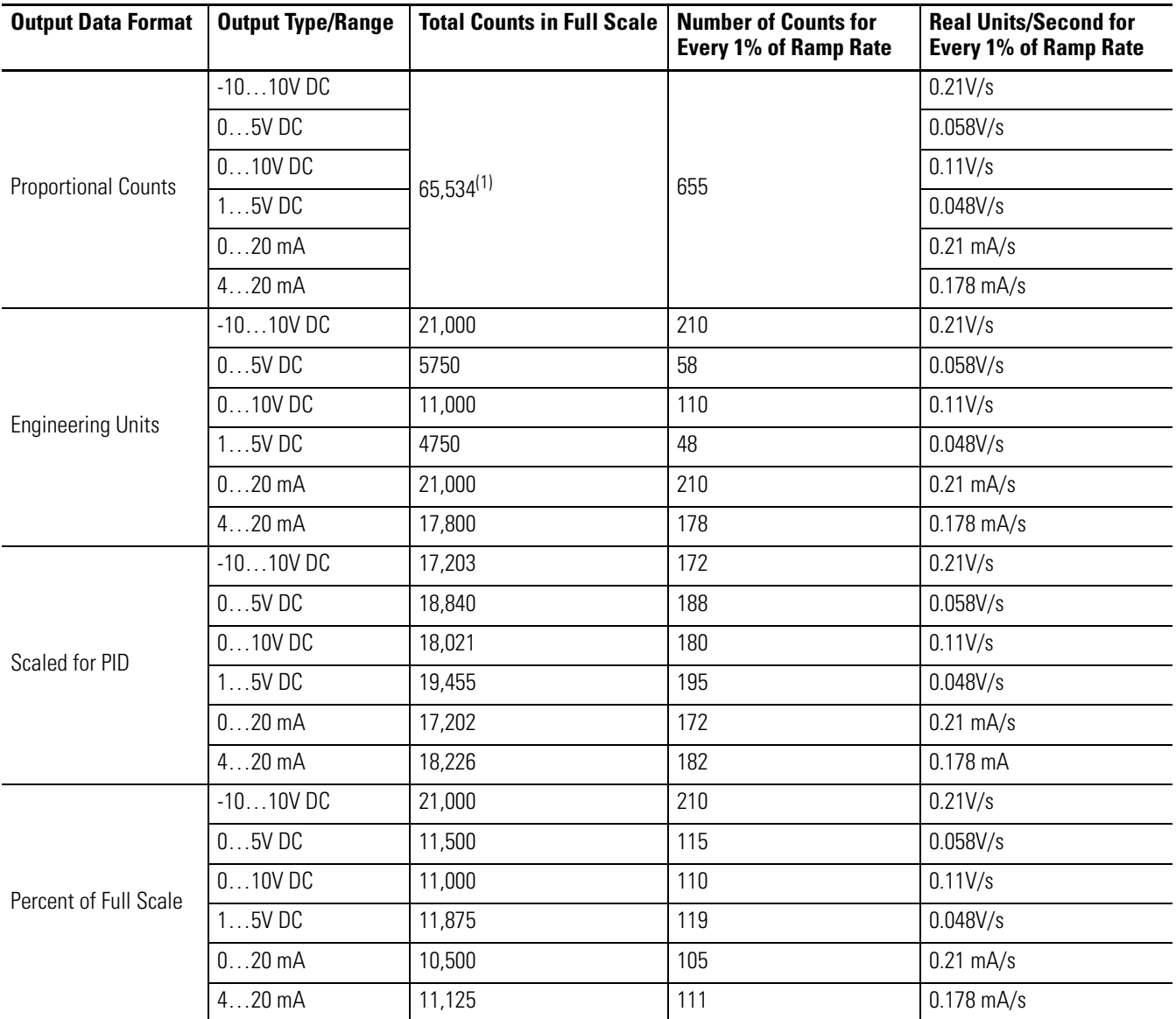

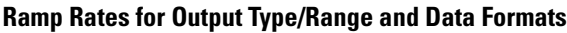

(1) Limited to 32,767 by programming software.

If configured, ramping takes place only when the output is commanded to go to a fault state. Ramping does not occur during normal run operation.

The ramp rate values are entered in the Configuration Data file and are accepted as valid only if:

- the number of counts entered for a channel's ramp rate is between a minimum of 1% and a maximum of 100% of the total number of full scale counts for the channel's selected data format.
- the number of counts entered for a channel's ramp rate is equal to zero and ramping is not enabled for that channel.

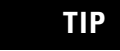

N

<span id="page-39-1"></span>Not all controllers support alternate output states and this function. Refer to your controller's user manual for details.

### **Type/Range Selection**

This selection lets you configure each output channel individually and provides the means of designating whether the output is a voltage or current source. The output range for each output channel is also configured by this selection.

### **Data Format Selection**

This selection configures each output channel to accept digital data in any of the following formats:

- Raw/Proportional Data
- Engineering Units
- Scaled-for-PID
- <span id="page-39-0"></span>• Percent Range

See <u>Valid Output Data on page 41</u>.

### *Raw/Proportional Data*

The value sent by the controller to the output channel is proportional to the selected output and scaled into the maximum data range allowed by the bit resolution of the D/A converter. For example, the data value range for a  $\pm 10V$  DC user input is -32,767...32,767, which covers the full-scale range of -10.5…10.5V.

### <span id="page-40-1"></span>*Engineering Units*

The value sent by the controller to the output channel is the actual current or voltage value for the selected output range. The resolution of the engineering units is 0.001V or 0.001 mA per count.

### <span id="page-40-3"></span>*Scaled-for-PID*

The value sent by the controller to the output channel is a signed integer with 0 representing the lower limit of the normal operating range and 16,383 representing the upper limit of the normal operating range. Allen-Bradley controllers, such as the MicroLogix 1500 controller, use this range in their PID equations. The amount over and under the normal operating range (the full-scale range) is also supported.

### <span id="page-40-2"></span>*Percent Range*

The value sent by the controller to the output channel is presented as a percentage of the normal operating range selected for that output channel. For example, 0…10V DC equals 0…100%. The resolution of the percent range is 0.01% per count. The amount over and under the normal operating range (the full-scale range) is also supported.

### <span id="page-40-4"></span>*Valid Output Data Word Formats/Ranges*

This table shows the valid formats and minimum/maximum data ranges provided by the module.

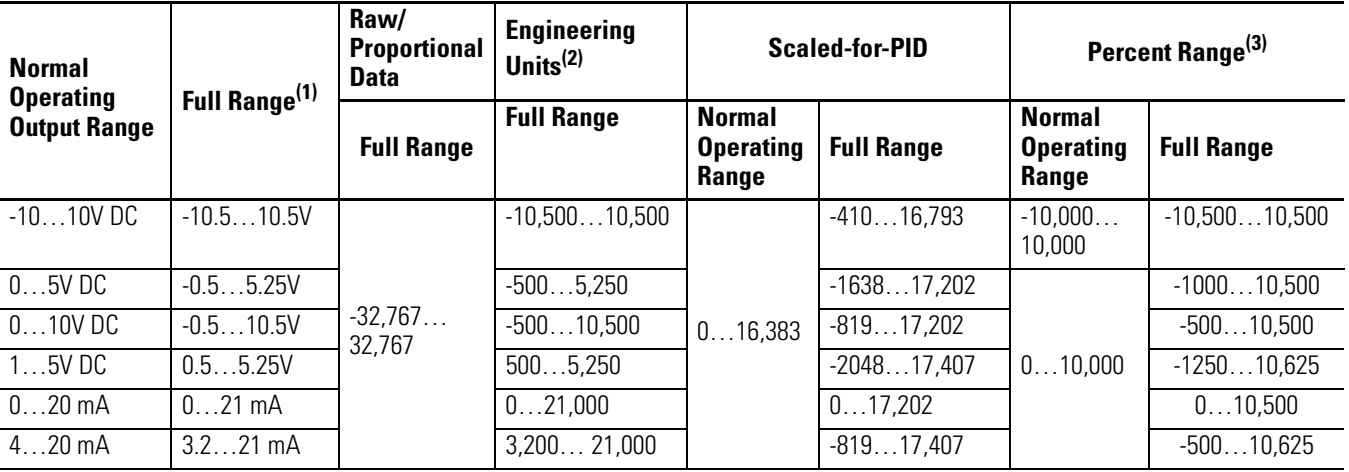

### <span id="page-40-0"></span>**Valid Output Data**

(1) Includes amounts over and under normal operating range.

(2) 1 count = 0.001V or 0.001 mA.

 $(3)$  1 count = 0.01%.

## **Notes:**

# **Module Diagnostics and Troubleshooting**

## **Introduction**

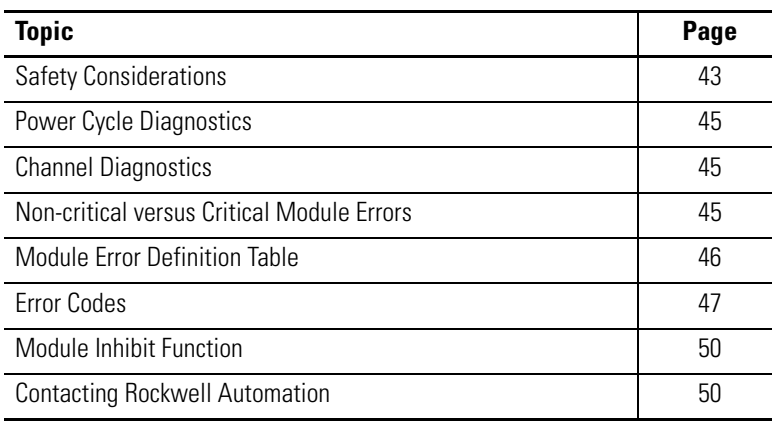

<span id="page-42-0"></span>**Safety Considerations** Safety considerations are an important element of proper troubleshooting procedures. Actively thinking about the safety of yourself and others, as well as the condition of your equipment, is of primary importance.

> <span id="page-42-2"></span>The following sections describe several safety concerns you should be aware of when troubleshooting your control system.

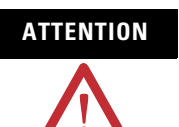

**ATTENTION** Never reach into a machine to actuate a switch because unexpected motion can occur and cause injury.

> <span id="page-42-1"></span>Remove all electrical power at the main power-disconnect switches before checking electrical connections or inputs/outputs causing machine motion.

## **Power Status Indicator**

When the green status indicator on the analog module is illuminated, it indicates that power is applied to the module and the module is operating without error. A module that has sensed a fault condition or is being held in reset by the system's controller does not illuminate the module's status indicator even though power is still applied.

## **Activate Devices When Troubleshooting**

When troubleshooting, never reach into the machine to actuate a device. Unexpected machine motion could occur.

### **Stand Clear of the Machine**

When troubleshooting any system problem, have all personnel remain clear of the machine. The problem could be intermittent, and sudden unexpected machine motion could occur. Have someone ready to operate an emergency stop switch in case it becomes necessary to shut off power to the machine.

### <span id="page-43-0"></span>**Program Alteration**

There are several possible causes of alteration to the user program, including extreme environmental conditions, electromagnetic interference (EMI), improper grounding, improper wiring connections, and unauthorized tampering. If you suspect a program has been altered, check it against a previously saved program on an EEPROM or UVPROM memory module.

## <span id="page-43-1"></span>**Safety Circuits**

Circuits installed on the machine for safety reasons, like over-travel limit switches, stop push buttons, and interlocks, should always be hard-wired to the master control relay. These devices must be wired in series so that when any one device opens, the master control relay is de-energized, thereby removing power to the machine. Never alter these circuits to defeat their function. Serious injury or machine damage could result.

<span id="page-44-0"></span>**Power Cycle Diagnostics** When you cycle power to the module, a series of internal diagnostic tests are performed. These diagnostic tests must be successfully completed or the module status indicator remains off and a module error results and is reported to the controller.

<span id="page-44-6"></span><span id="page-44-3"></span>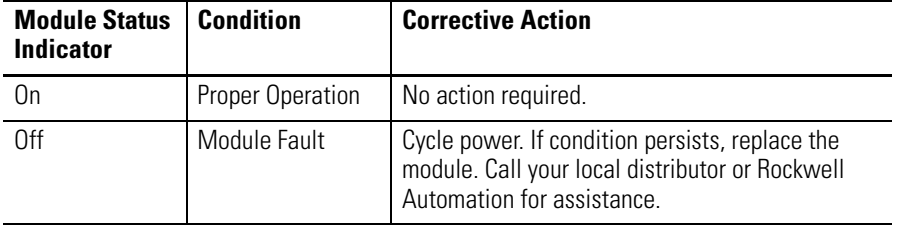

<span id="page-44-1"></span>**Channel Diagnostics** When any channel is enabled, the module performs a diagnostic check to see that the channel has been properly configured. In addition, the module checks each channel during every conversion cycle for over-range (high clamp) and under-range (low clamp) conditions.

## **Output Clamp Detection**

<span id="page-44-5"></span>Whenever data is sent to an output that meets or exceeds that channel's configured clamp limits, an over-range (high clamp) or under-range (low clamp) error is indicated in the Input Data file.

<span id="page-44-2"></span>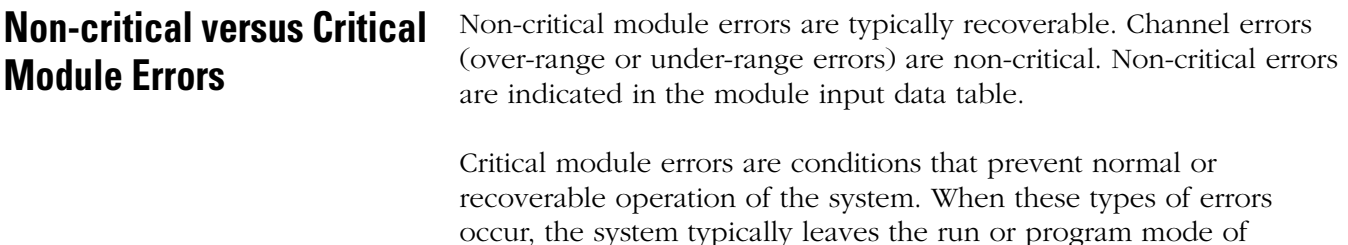

<span id="page-44-4"></span>operation until the error can be dealt with.

Critical module errors are indicated in [Error Codes on page 47](#page-46-0).

## <span id="page-45-1"></span><span id="page-45-0"></span>**Module Error Definition Table**

Module errors are expressed in two fields as four-digit Hex format with the most significant digit as don't care and irrelevant. The two fields are Module Error and Extended Error Information.

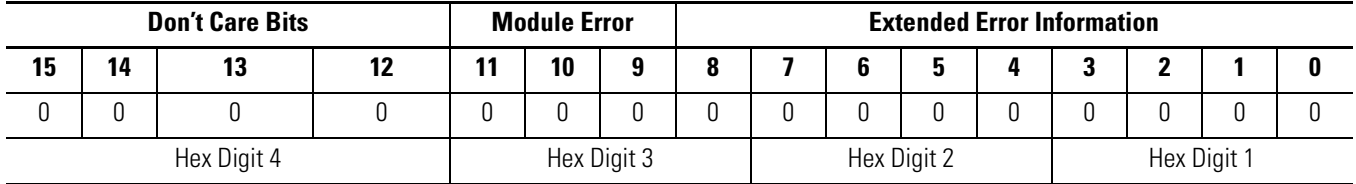

## <span id="page-45-3"></span>**Module Error Field**

The purpose of the module error field is to classify module errors into three distinct groups, as described in the table below. The type of error determines what kind of information exists in the extended error information field. Refer to your controller manual for details.

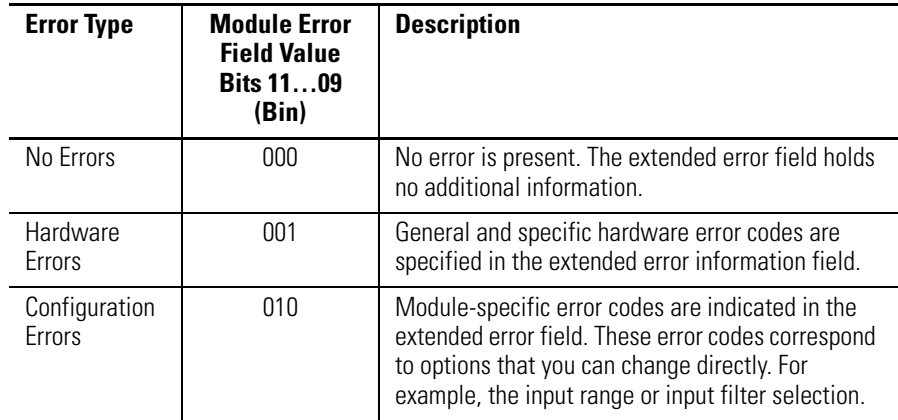

## <span id="page-45-2"></span>**Extended Error Information Field**

Depending upon the value in the module error field, the extended error information field can contain error codes that are module-specific or common to all 1769 analog modules.

**TIP** If no errors are present in the module error field, the extended error information field will be set to zero.

<span id="page-46-2"></span><span id="page-46-0"></span>**Error Codes** Error codes can help troubleshoot your module.

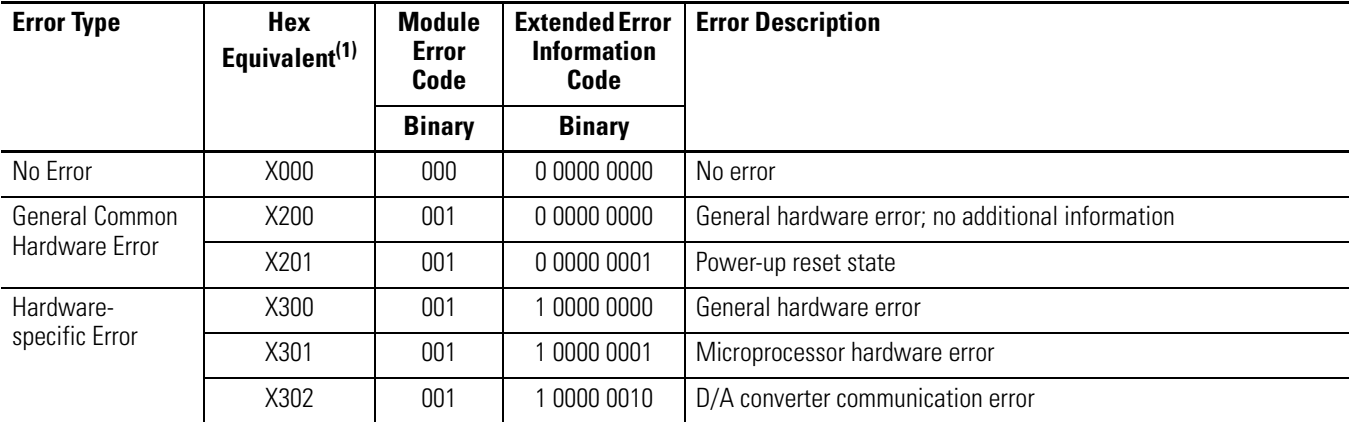

### <span id="page-46-3"></span>**Extended Error Codes for Hardware Errors**

(1) X represents the Don't Care digit. Module hardware error codes are typically presented in their Hex Equivalent by the programming software.

<span id="page-46-1"></span>During system configuration, if you set the fields in the configuration file to invalid or unsupported values, the module generates a configuration error and the system controller enters a Fault condition. The invalid configuration data must be corrected and the program downloaded again for the system to enter Run mode. You cannot change module configuration data while the system is in Run mode. Any changes are ignored by the module, which continues to operate with its previous configuration.

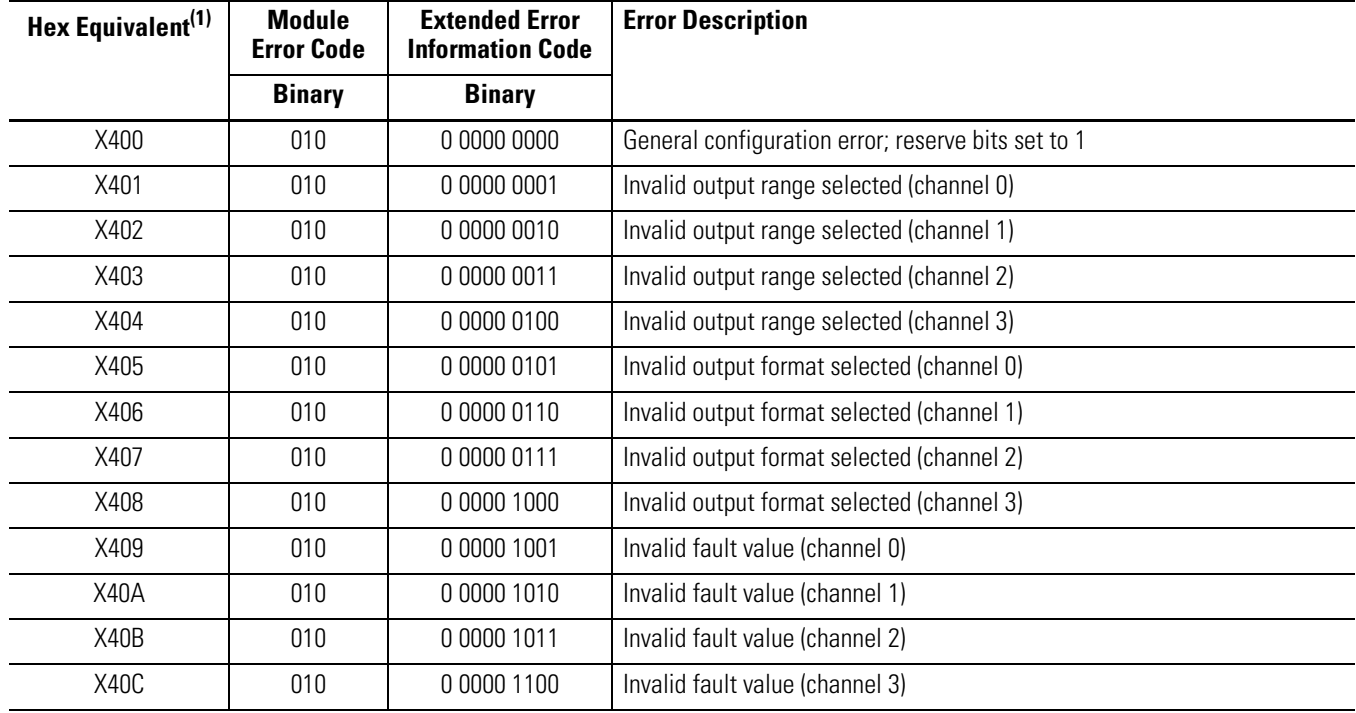

### **Extended Error Codes for Configuration Errors**

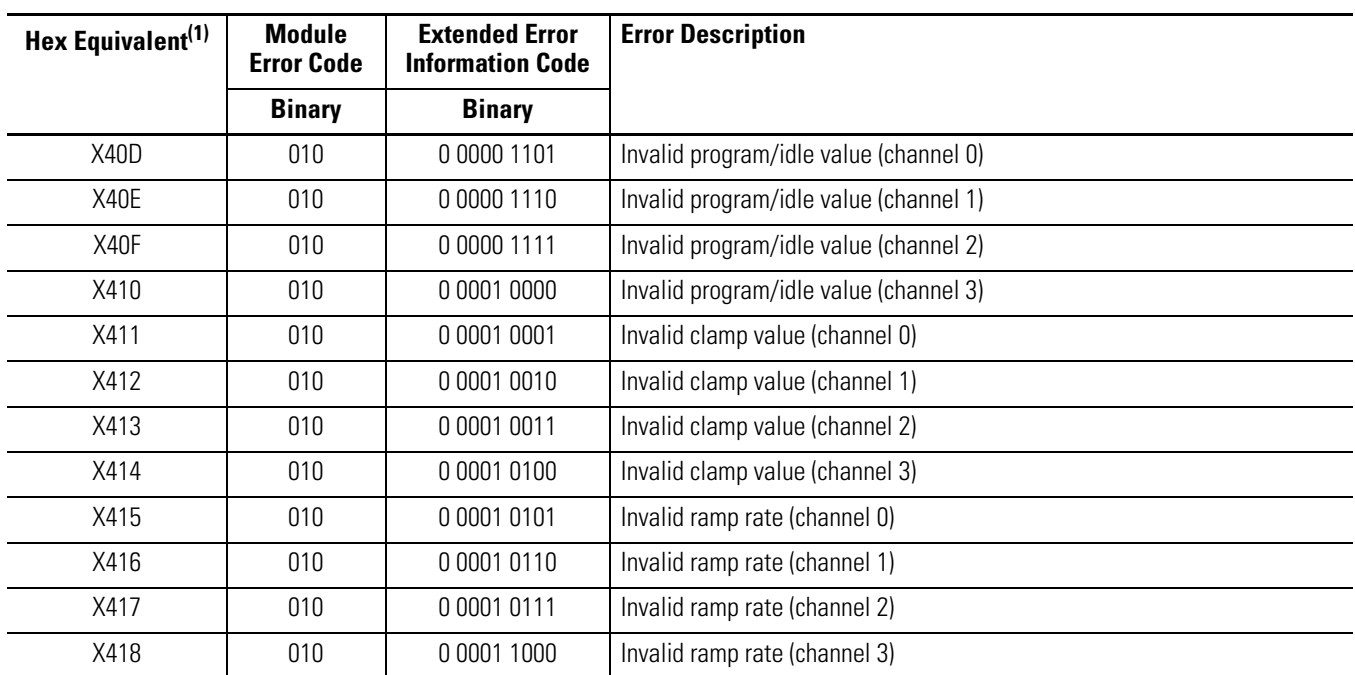

### **Extended Error Codes for Configuration Errors**

(1) X represents the Don't Care digit. Module configuration error codes are typically presented in their Hex Equivalent by the programming software.

## **Invalid Output Range Selected**

These error codes occur when the 4-bit output range code for the indicated channel is not one of the assigned output range codes for the module.

See <u>Bit Definitions for Type/Range and Data Format Configuration</u> [Words on page 34](#page-33-0) for details on the assigned output range codes for the module.

## **Invalid Output Format Selected**

These error codes occur when the 3-bit output format code for the indicated channel is not one of the assigned output format codes for the module.

See <u>Bit Definitions for Type/Range and Data Format Configuration</u> [Words on page 34](#page-33-0) for details on the assigned output range codes for the module.

## **Invalid Fault Value Selected(1)**

These error codes occur when the value entered is not within the full-range limits of the indicated channel, as determined by the channel's output range/type and format setting, or the value entered is not within the limits set by the indicated channel's output clamp values.

## **Invalid Program/Idle Value Selected[\(1\)](#page-48-0)**

These error codes occur when the value entered is not within the full-range limits of the indicated channel, as determined by the channel's output range/type and format setting, or the value entered is not within the limits set by the indicated channel's output clamp values.

### **Invalid Clamp Value Selected**

These error codes occur when the value entered is not within the full-range limits of the indicated channel, as determined by the channel's output range/type and format setting, or if the low clamp value is greater than the high clamp value.

## **Invalid Ramp Rate Selecte[d\(1\)](#page-48-0)**

These codes occur when the value entered is less than 1% or more than 100% of the total full-range counts for the indicated channel, as determined by the channel's output range/type and format setting, unless output ramping is disabled for the indicated channel. In that case, the ramp rate may be set to zero without causing a configuration error.

<span id="page-48-0"></span><sup>(1)</sup> Some controllers do not support alternate output states. Refer to your controller user manual to determine whether alternate output statues and these associated functions are supported.

<span id="page-49-3"></span><span id="page-49-2"></span><span id="page-49-1"></span><span id="page-49-0"></span>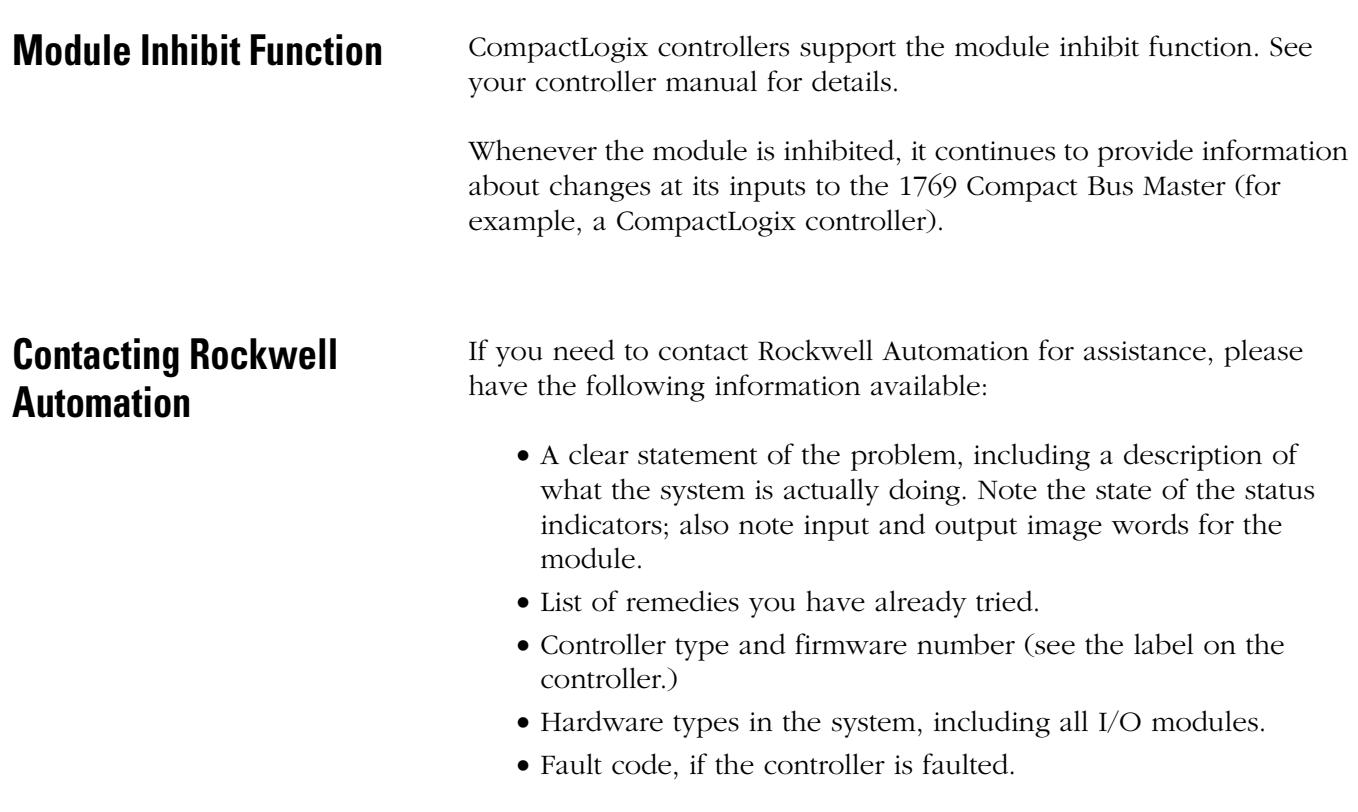

See the back cover for contact information.

# **Specifications**

# **Introduction**

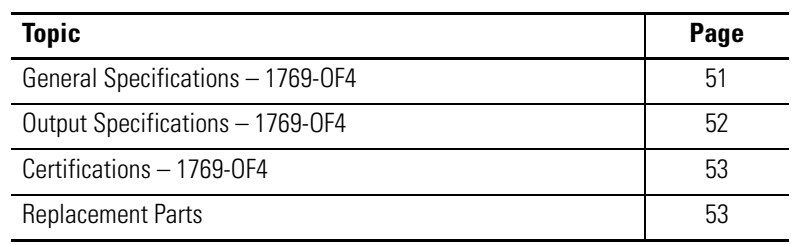

## <span id="page-50-0"></span>**General Specifications – 1769-OF4**

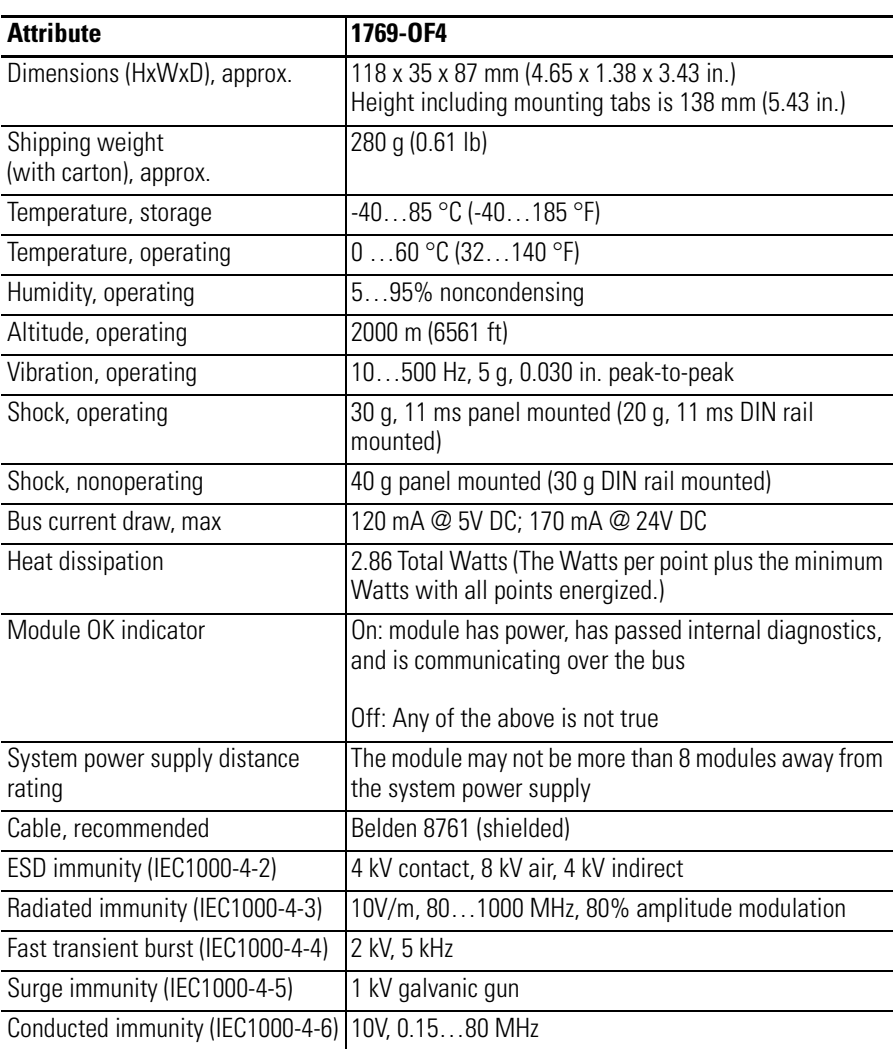

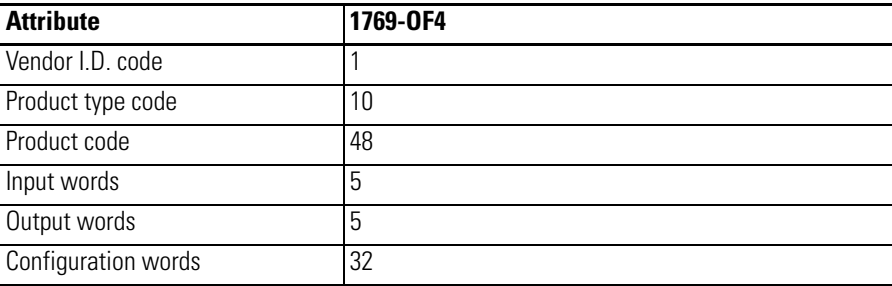

## <span id="page-51-0"></span>**Output Specifications – 1769-OF4**

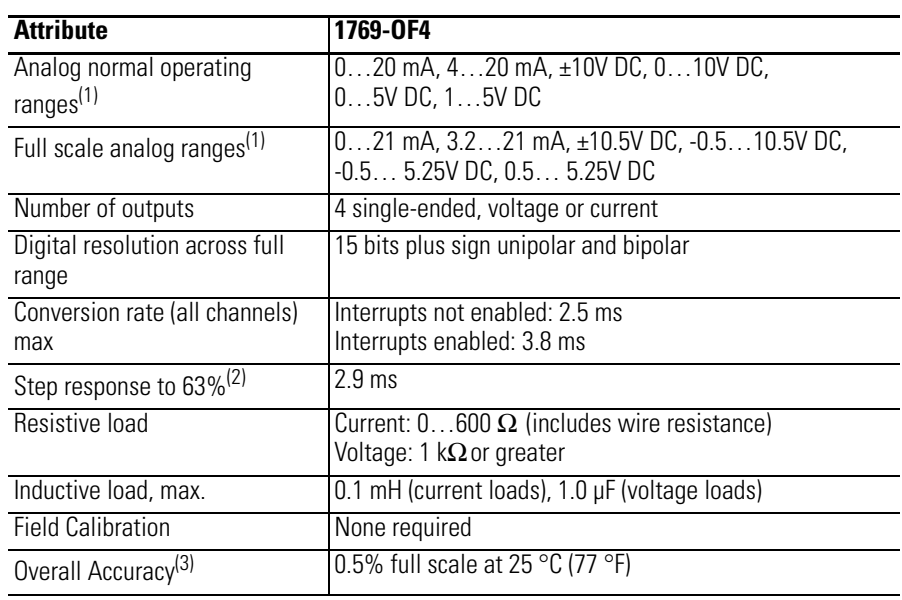

(1) The over- or under-range flag will come on when either the High Clamp or the Low Clamp values are exceeded. When either range flag is set, the module clamps the corresponding channel's output to the High Clamp or the Low Clamp value. Unless latched, the flag automatically resets when directed to a value between the High Clamp and the Low Clamp values. The output channel value always returns to normal operation when directed to a value allowed by the High Clamp and Low Clamp values (even if latching of the Clamp status bits is enabled).

- (2) Step response is the period of time between when the D/A converter was instructed to go from minimum to full range until the device is at 63% of full range.
- (3) Includes offset, gain, drift, non-linearity, and repeatability error terms.

## <span id="page-52-0"></span>**Certifications – 1769-OF4**

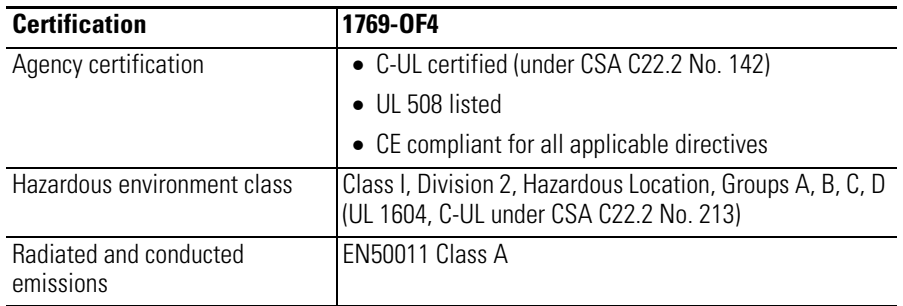

<span id="page-52-1"></span>**Replacement Parts** The module has these replacement parts:

- Terminal block, catalog number 1769-RTBN10 (one per kit)
- Door, catalog number 1769-RD (two per kit)

## **Notes:**

# **Module Addressing and Configuration with MicroLogix 1500 Controller**

## **Introduction**

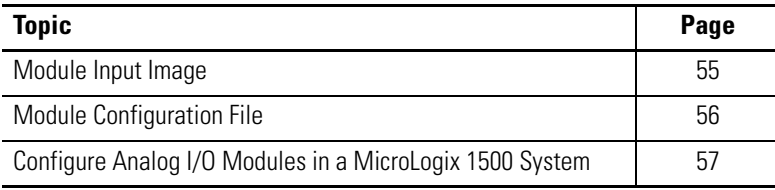

<span id="page-54-1"></span>This appendix examines the modules' addressing scheme and describes module configuration using RSLogix 500 software and a MicroLogix 1500 controller.

<span id="page-54-0"></span>**Module Input Image** The module's input image file represents status bits and data echo words. Input word 0 holds the status bits for the analog output channels. Input words 1…4 hold the data that represents the directed value of the analog outputs for channels 0…3. These data words are valid only when the channel is enabled and there are no errors.

> For example, to obtain the general status of channel 2 of the analog module located in slot 3, use address I:3.0/2.

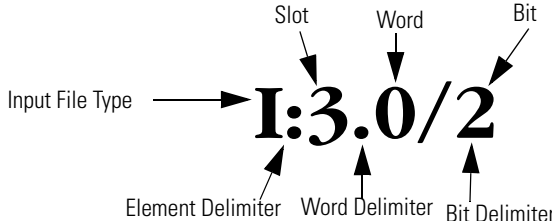

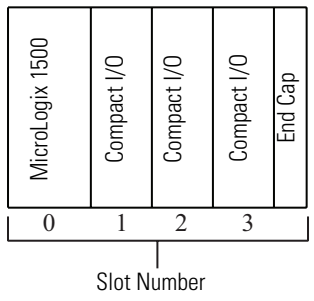

**TIP** The end cap does not use a slot address.

**Module Output Image** The module's output image file represents data words and unlatch control bits. Output words 0…3 are written with output data that represents the analog value commanded to the module's output channels 0…3. These data words only represent the state of the module's outputs when the channel is enabled and there are no errors. Output word 4 is written to control the unlatching of the over-range and under-range status bits.

> For example, to control the unlatching of a latched low clamp status bit of channel 0 of the module located in slot 3, use address O:3.4/1.

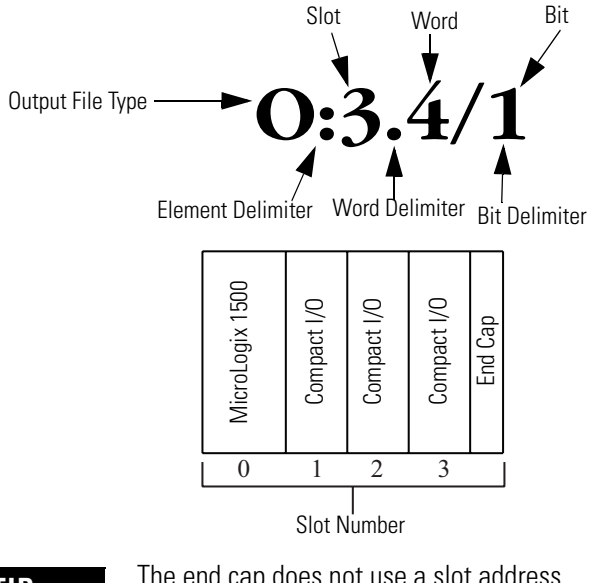

**TIP** The end cap does not use a slot address.

<span id="page-55-0"></span>**Module Configuration File** The configuration file contains information that you use to define the way a specific channel functions. The configuration file is explained in more detail in [Chapter 3](#page-28-0).

> The configuration file is modified using the programming software configuration screen.

For an example of module configuration using RSLogix 500 software, see [Configure Analog I/O Modules in a MicroLogix 1500 System.](#page-56-0)

**TIP** The RSLogix 500 configuration default is to disable each analog input and output channel. For improved analog module performance, disable any **unused** channels.

| <b>Parameter</b>       | <b>Default Setting</b> |
|------------------------|------------------------|
| Enable/Disable Channel | Disabled               |
| Input/Output Range     | $-1010V$ DC            |
| Data Format            | Raw/Proportional       |

**Software Configuration Channel Defaults**

## <span id="page-56-0"></span>**Configure Analog I/O Modules in a MicroLogix 1500 System**

This example takes you through configuring your 1769-OF4 module with RSLogix 500 programming software. This application example assumes your module is installed as expansion I/O in a MicroLogix 1500 system, that RSLinx software is properly configured, and a communication link has been established between the MicroLogix controller and RSLogix 500 software. You must program the 1769-OF4 module by using the Generic Module method.

**1.** From the File menu, choose New to create a new project.

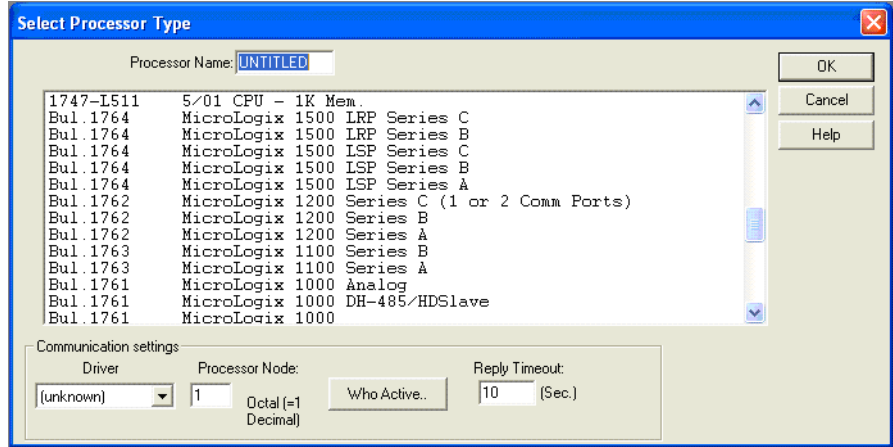

- **2.** Type a name for the project in the Processor Name field.
- **3.** Select your MicroLogix 1500 controller from the list and click OK.

**4.** Double-click I/O Configuration in the project tree to open the I/O Configuration dialog box.

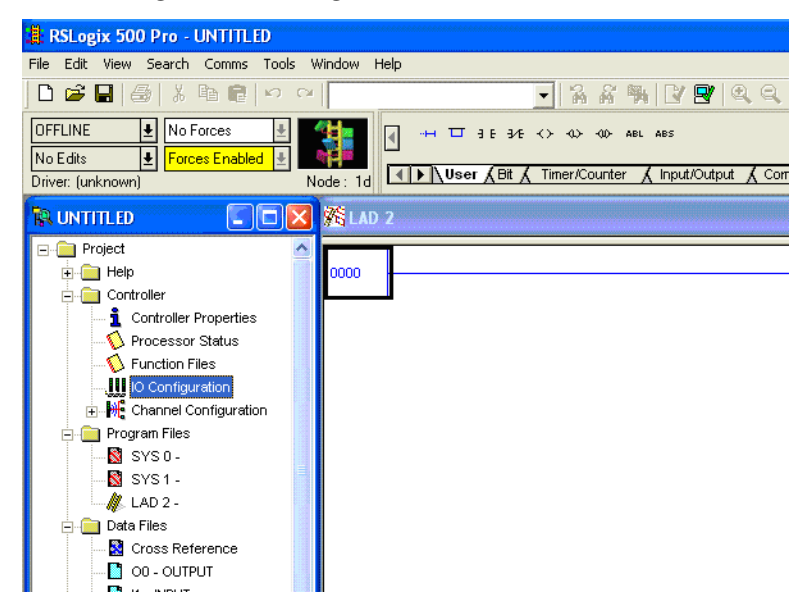

- **5.** On the I/O Configuration dialog box, select the slot position where you want to add your module.
- **6.** In the Current Cards Available list, double-click Other Requires I/O Card Type ID to add the module to the project in the indicated slot position.

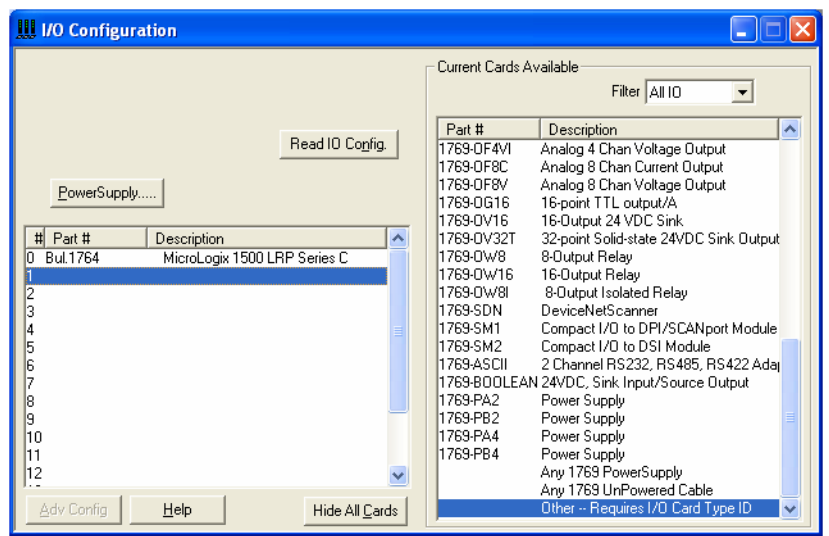

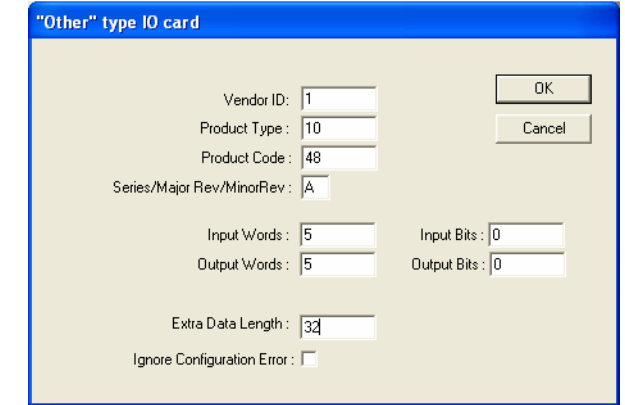

**7.** Enter the module identification parameters as shown.

- **8.** Configure the module's channels by double-clicking the newly-added module and then clicking the Generic Extra Data Config tab.
- **9.** Change the Radix to Hex/BCD.

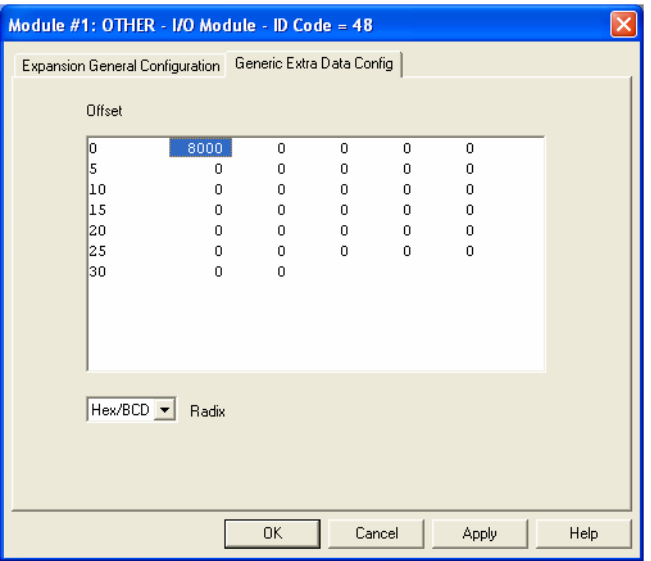

**10.** Enter each of the 32 Configuration Data File words (in hexidecimal format) as required.

See [Configuration Data File on page 33](#page-32-0) for details on setting up the configuration data.

- **11.** When you are finished entering the data, click Apply and then OK.
- **12.** Download the project to the MicroLogix 1500 controller.

## **Notes:**

# <span id="page-60-2"></span><span id="page-60-1"></span>**Configuration Using the RSLogix 5000 Generic Profile for CompactLogix Controllers**

## **Introduction**

**Project**

<span id="page-60-0"></span>**Add the Module to Your** 

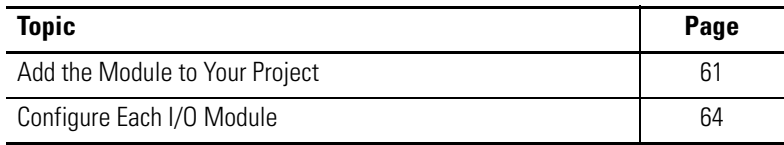

If the Add-on Profile for the 1769-OF4 module is not yet available, follow this procedure to configure your module by using a generic profile.

- **1.** Start RSLogix 5000 software.
- **2.** From the File menu, choose New to open an existing project or start a new project.
- **3.** If this is a new project select a CompactLogix controller, type a name for the controller, and click OK.

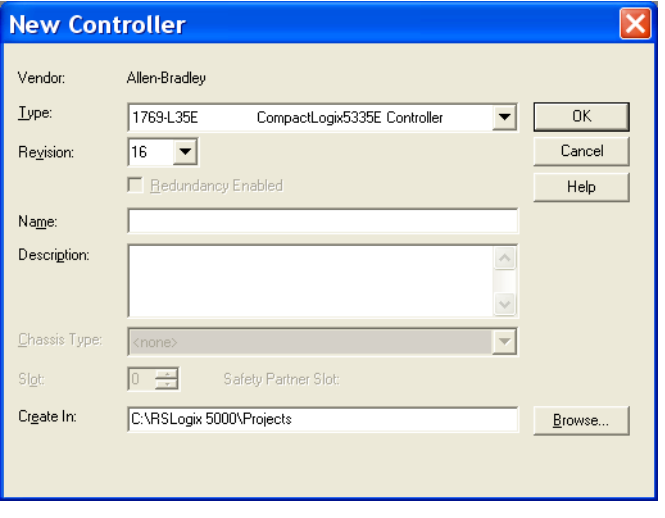

**4.** In the controller organizer, right-click CompactBus Local, and choose New Module.

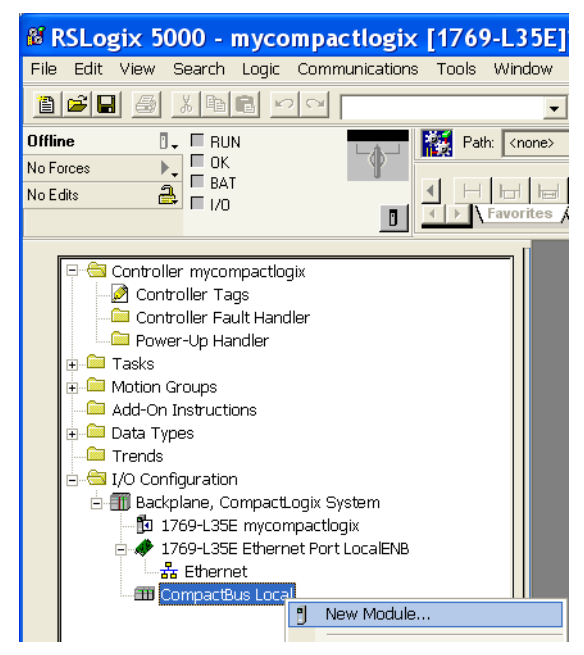

**5.** Expand the Other group and select the 1769-MODULE Generic Profile.

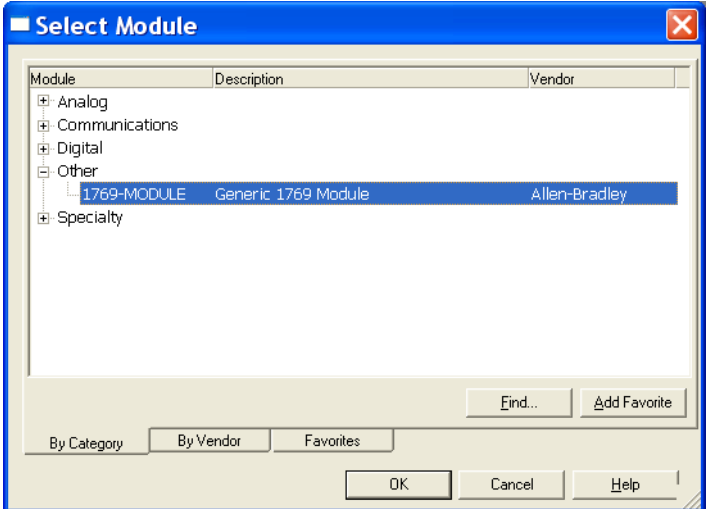

**6.** Click OK.

- **New Module** 1769-MODULE Generic 1769 Module Type Parent:  $Local$ **Connection Parameters** Assembly Size: Instance:  $\left| \frac{1}{2} \right|$  (16-bit)  $\overline{OF4}$  $101$  $\sqrt{5}$ Name: Input:  $\sqrt{100}$  $\sqrt{5}$  $\overline{\Xi}$  (16-bit) Description: Output:  $\land$  $32$  $\left| \frac{1}{2} \right|$  (16-bit) Configuration: 102  $\checkmark$ Comm Format: Data - INT  $\overline{\phantom{a}}$  $\overline{=}$ Slot  $\sqrt{1}$  $\overline{\blacktriangledown}$  Open Module Properties  $OK$ Cancel Help
- **7.** Type a Name for the module and an optional Description.

**8.** Select the slot number.

The slot number begins with the first available slot number, 1, and increments automatically for each subsequent Generic Profile you configure.

- **9.** Enter the Comm Format, Assembly Instance numbers and their associated sizes, as shown above.
- **10.** Click OK.
- **11.** On the Connection tab, you can choose to inhibit the module or configure the module to fault if the connection fails.

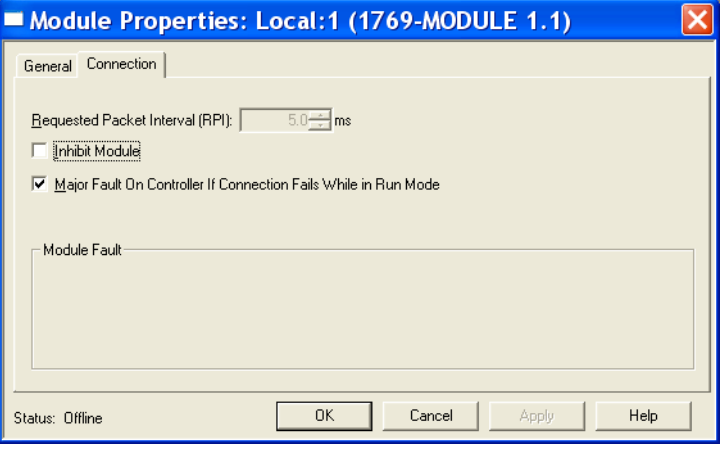

**TIP** Refer to the Help screens in RSLogix 5000 software, under Connection Tab Overview for a complete explanation of these features.

**12.** Click OK.

<span id="page-63-0"></span>**Configure Each I/O Module** Once you have created Generic Profiles for each analog I/O module in your system, you must then enter configuration information into the Tag database that has been automatically created from the Generic Profile information you entered for each of these modules. This configuration information is downloaded to each module at program download, at going to run, and at power cycle.

> Tag addresses are automatically created for configured I/O modules. All local I/O addresses are preceded by the word Local. These addresses have the following format:

- Input Data: Local:s.I
- Output Data: Local:s.O
- Configuration Data: Local:s.C

Where  $s$  is the slot number assigned the I/O modules in the Generic Profiles.

- **1.** Open the Controller Tag database by double-clicking Controller Tags in the upper portion of the controller organizer.
- **2.** Open the configuration tag for your module by clicking on the plus sign to the left of its configuration tag in the tag database.
- **3.** To configure the input modules in slot 1, click the plus sign left of Local:1.C.
- **4.** Click the plus sign to the left of Local:1.C.Data to reveal the 32 data words where the configuration data may be entered for the module.

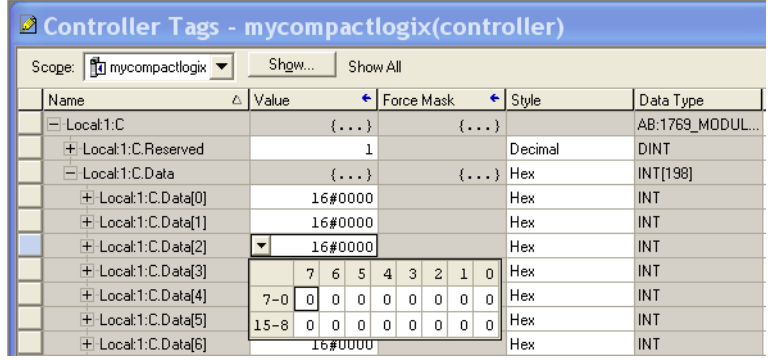

# <span id="page-64-1"></span>**Two's Complement Binary Numbers**

The controller memory stores 16-bit binary numbers. Two's complement binary is used when performing mathematical calculations internal to the controller. Analog input values from the analog modules are returned to the controller in 16-bit two's complement binary format. For positive numbers, the binary notation and two's complement binary notation are identical.

As indicated in the figure on the next page, each position in the number has a decimal value, beginning at the right with  $2<sup>0</sup>$  and ending at the left with  $2^{15}$ . Each position can be 0 or 1 in the controller memory. A 0 indicates a value of 0; a 1 indicates the decimal value of the position. The equivalent decimal value of the binary number is the sum of the position values.

**Positive Decimal Values** The far left position is always 0 for positive values. This limits the maximum positive decimal value to 32,767 (all positions are 1 except the far left position).

### <span id="page-64-0"></span>**Positive Decimal Values**

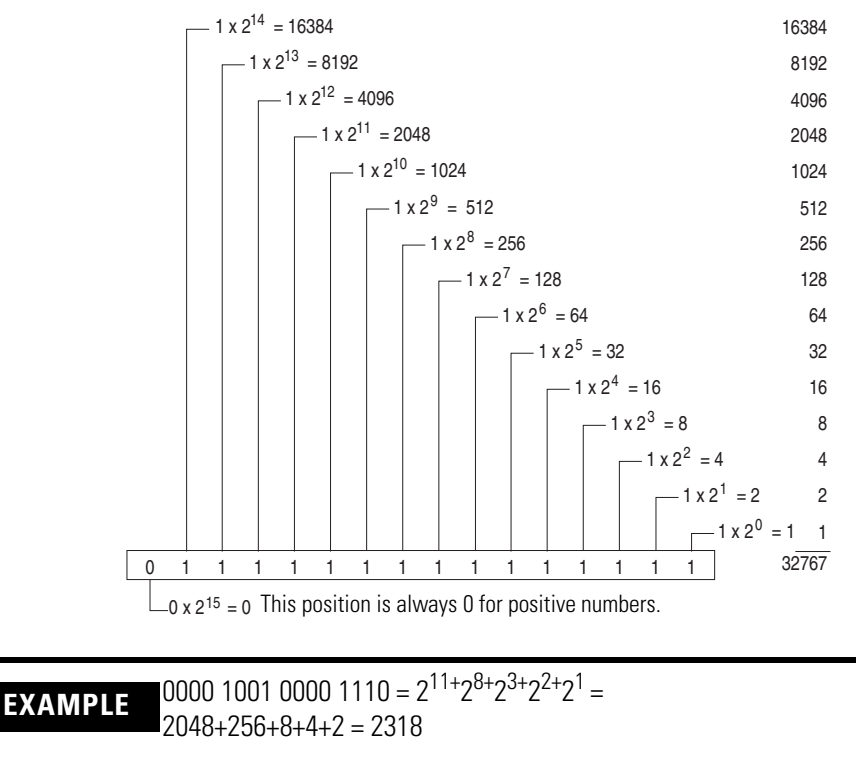

0010 0011 0010 1000 =  $2^{13+2^{9+2^{8+2^{5+2^{3}}}}}$  $8192+512+256+32+8=9000$ 

**Negative Decimal Values** In two's complement notation, the leftmost position is always 1 for negative values. The equivalent decimal value of the binary number is obtained by subtracting the value of the leftmost position, 32,768, from the sum of the values of the other positions. All positions are 1 and the value is 32,767 - 32,768 = -1.

### <span id="page-65-0"></span>**Negative Decimal Values**

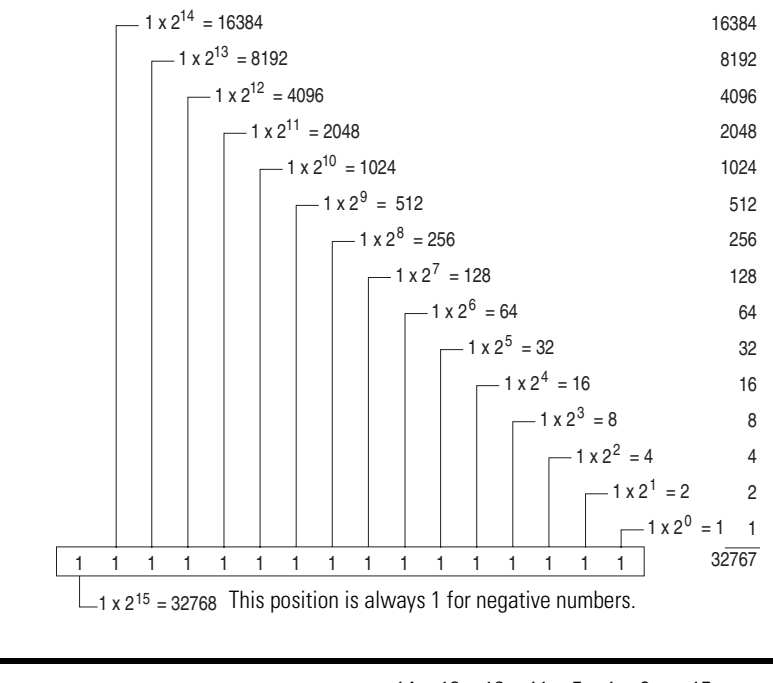

**EXAMPLE** 1111 1000 0010 0011 =  $(2^{14+}2^{13+}2^{12+}2^{11+}2^{5+}2^{1+}2^0)$  -  $2^{15}$  =  $(16384+8192+4096+2048+32+2+1) - 32768 =$ 30755 - 32768 = -2013

<span id="page-66-10"></span><span id="page-66-0"></span>The following terms and abbreviations are used throughout this manual. For definitions of terms not listed here refer to the Allen-Bradley Industrial Automation Glossary, publication [AG-7.1](http://literature.rockwellautomation.com/idc/groups/literature/documents/qr/ag-qr071_-en-p.pdf).

<span id="page-66-1"></span>**alternate last state** – A configuration selection that instructs the module to convert a user-specified value from the channel fault or program/idle word to the output value when the module enters the Fault or Program mode.

<span id="page-66-2"></span>**attenuation** – The reduction in the magnitude of a signal as it passes through a system.

<span id="page-66-3"></span>**bus connector** – A 16-pin male and female connector that provides electrical interconnection between the modules.

<span id="page-66-4"></span>**channel** – Refers to analog output interfaces available on the module's terminal block. Each channel is configured for connection to a variable voltage or current input or output device, and has its own data and diagnostic status words.

<span id="page-66-5"></span>**configuration word** – Contains the channel configuration information needed by the module to configure and operate each channel.

<span id="page-66-6"></span>**D/A converter** – Refers to the digital-to-analog converter inherent to the module. The converter produces an analog DC voltage or current signal whose instantaneous magnitude is proportional to the magnitude of a digital value.

<span id="page-66-9"></span>**dB** – (decibel) A logarithmic measure of the ratio of two signal levels.

<span id="page-66-7"></span>**data echo** – The digital value currently being converted by the D/A converter and shown in words 1…4 of the module's input data file. Under normal operating conditions, the data echo value is the same value that is being sent from the bus master to the output module.

<span id="page-66-8"></span>**data word** – A 16-bit integer that represents the value of the analog output channel. The channel data word is valid only when the channel is enabled and there are no channel errors. When the channel is disabled the channel data word is cleared (0).

<span id="page-66-11"></span>**differential operation** – The difference in voltage between a channel's positive terminal and negative terminal.

<span id="page-66-12"></span>**full scale** – The magnitude of voltage or current over which normal operation is permitted.

<span id="page-66-14"></span><span id="page-66-13"></span>**full scale error** – (gain error) The difference in slope between the actual and ideal analog transfer functions.

<span id="page-67-2"></span><span id="page-67-1"></span><span id="page-67-0"></span>**full scale range** – (FSR) The difference between the maximum and minimum specified analog input values.

<span id="page-67-3"></span>**hold last state** – A configuration selection that instructs the module to keep the outputs at the last converted value prior to the condition that caused the control system to enter the Fault or Program mode.

<span id="page-67-4"></span>**input image** – The input from the module to the controller. The input image contains the module data words and status bits.

<span id="page-67-7"></span><span id="page-67-5"></span>**LSB** – (Least Significant Bit) The bit that represents the smallest value within a string of bits. For analog modules, 16-bit, two's complement binary codes are used in the I/O image in the card.

For analog inputs, the LSB is defined as the rightmost bit, bit 0, of the 16-bit field. For analog outputs, the three rightmost bits are not significant, and the LSB is defined as the third bit from the right, bit 2, of the 16-bit field.

<span id="page-67-6"></span>**linearity error** – An analog input or output is composed of a series of voltage or current values corresponding to digital codes. For an ideal analog output, the values lie in a straight line spaced by a voltage or current corresponding to 1 LSB. Any deviation of the converted input or actual output from this line is the linearity error of the output. The linearity is expressed in percent of full scale output. See the variation from the straight line due to linearity error (exaggerated) in the example below.

<span id="page-67-11"></span>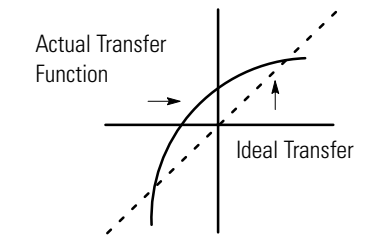

**number of significant bits** – The power of two that represents the total number of completely different digital codes an analog signal can be converted into or generated from.

<span id="page-67-8"></span>**module scan time** – See module update time.

<span id="page-67-9"></span>**module update time** – The time required for the module to receive, convert, and drive all output data for the enabled output channels.

<span id="page-67-10"></span>**multiplexer** – A switching system that allows several signals to share a common A/D or D/A converter.

**normal operating range** – Input or output signals are within the configured range.

<span id="page-68-1"></span>**overall accuracy** – The worst-case deviation of the output voltage or current from the ideal over the full output range is the overall accuracy.

Gain error, offset error, and linearity error all contribute to output channel accuracy.

**output accuracy** – The difference between the actual analog output value and what is expected, when a given digital code is applied to the  $d/a$  converter. Expressed as a  $\pm$  percent of full scale. The error will include gain, offset and drift elements, and is defined at 25 °C (77 °F), and also over the full operating temperature range,  $0...60$  °C  $(0...140$  °F).

<span id="page-68-0"></span>**output image** – The output from the controller to the module outputs. The output image contains the digital output data to be converted to analog output signals by the module.

**repeatability** – The closeness of agreement among repeated measurements of the same variable under the same conditions.

<span id="page-68-2"></span>**resolution** – The smallest detectable change in a measurement, typically expressed in engineering units (for example, 1 mV) or as a number of bits. For example a 12-bit system has 4096 possible output states. It can therefore measure 1 part in 4096.

<span id="page-68-3"></span>**status word** – Contains status information about the channel's current configuration and operational state. You can use this information in your ladder program to determine whether the channel data word is valid.

**update time** – See [module update time](#page-67-0).

## **Notes:**

### **Numerics**

**1769-ADN**

user manual [8](#page-7-0)

## **A**

**abbreviations** [67](#page-66-0) **alternate last state** definition [67](#page-66-1) **attenuation** definition [67](#page-66-2)

## **B**

**bus connector** definition [67](#page-66-3) locking [17](#page-16-0) **bus interface** [11](#page-10-0)

## **C**

**channel** definition [67](#page-66-4) diagnostics [45](#page-44-3) status indicator [11](#page-10-1) **clamp high data value word** [37](#page-36-0) **clamp low data value word** [37](#page-36-1) **clamping** [37](#page-36-2) **configuration errors** [47](#page-46-1) **configuration word** definition [67](#page-66-5) **contacting Rockwell Automation** [50](#page-49-2)

## **D**

**D/A converter** definition [67](#page-66-6) **data echo** definition [67](#page-66-7) **data word** definition [67](#page-66-8) **dB** definition [67](#page-66-9) **[decibel. See dB.](#page-66-9) definition of terms** [67](#page-66-10) **DeviceNet adapter** user manual publication number [8](#page-7-1) **differential operation** definition [67](#page-66-11) **DIN rail mounting** [19](#page-18-0)

### **E**

**electrical noise** [15](#page-14-0) **end cap terminator** [17](#page-16-1) **error codes** [47](#page-46-2) **error definitions** [46](#page-45-1) **errors** configuration [47](#page-46-1) critical [45](#page-44-4) extended [error information field](#page-46-3) [46](#page-45-2) hardware 47 module error field [46](#page-45-3) non-critical [45](#page-44-5) **extended error codes** [47](#page-46-2) **extended error information field** [46](#page-45-2)

## **F**

**fault condition** at power-up [11](#page-10-1) **fault mode selection** [36](#page-35-0) **fault value word** [36](#page-35-1) **finger-safe terminal block** [24](#page-23-0) **[FSR. See full scale range.](#page-67-1) full scale** definition [67](#page-66-12) **full scale error** definition [67](#page-66-13) **full scale range** definition [68](#page-67-2)

## **G**

**[gain error. See full scale error.](#page-66-14) generic profile** configuration example [61](#page-60-1) **grounding** [20](#page-19-0)

### **H**

**hardware errors** [47](#page-46-3) **heat considerations** [15](#page-14-1) **hold last state** definition [68](#page-67-3) fault mode [36](#page-35-2) program mode [35](#page-34-0)

### **I**

**inhibit function** [50](#page-49-3) **input image** definition [68](#page-67-4)

**installation** [13](#page-12-0) [-20](#page-19-1) grounding [20](#page-19-0) heat and noise considerations [15](#page-14-2)

## **L**

**latch clamp status selection** [37](#page-36-3) **[least significant bit. See LSB.](#page-67-5) [LED. See status indicators.](#page-42-1) linearity error** definition [68](#page-67-6) **LSB** definition [68](#page-67-7)

### **M**

**module error field** [46](#page-45-3) **module inhibit function** [50](#page-49-3) **module interrupt** high clamp alarm [37](#page-36-4) low clamp alarm [37](#page-36-5) **module scan time** definition [68](#page-67-8) **module update time** definition [68](#page-67-9) **mounting** [17](#page-16-2) [-19](#page-18-1) **multiplexer** definition [68](#page-67-10)

## **N**

**negative decimal values** [66](#page-65-0) **number of significant bits** definition [68](#page-67-11)

## **O**

**operation** system [11](#page-10-2) **output data formats** engineering units [41](#page-40-1) percent range [41](#page-40-2) raw/proportional data [40](#page-39-0) scaled for PID [41](#page-40-3) valid formats/ranges [41](#page-40-4) **output image** definition [69](#page-68-0) **output ramping** [38](#page-37-0) **output range/type selection** [40](#page-39-1) **overall accuracy** definition [69](#page-68-1)

### **P**

**panel mounting** [18](#page-17-0) [-19](#page-18-2) **positive decimal values** [65](#page-64-0) **power-up diagnostics** [45](#page-44-6) **power-up sequence** [11](#page-10-1) **program alteration** [44](#page-43-0) **program mode selection** [35](#page-34-1) **program to fault enable selection** [36](#page-35-3) **program value word** [35](#page-34-2)

## **R**

**ramp rate** definition [38](#page-37-1) determination [39](#page-38-0) **Ramp to Fault Mode** definition [38](#page-37-2) **removing terminal block** [23](#page-22-0) **replacing a module** [19](#page-18-3) **resolution** definition [69](#page-68-2) **RSLogix 500 software** configuration example [55](#page-54-1) **RSLogix 5000 software** configuration example [61](#page-60-2)

## **S**

**safety circuits** [44](#page-43-1) **scan time** [68](#page-67-8) **spacing** [17](#page-16-3) **[status indicators](#page-42-1) status word** definition [69](#page-68-3) **system operation** [11](#page-10-2)

## **T**

**terminal block** removing [23](#page-22-1) wiring [24](#page-23-0) **terminal screw torque** [25](#page-24-0) **troubleshooting** safety considerations [43](#page-42-2) **two's complement binary numbers** [65](#page-64-1)

### **W**

**wire size** [25](#page-24-1) **wiring** [13](#page-12-1) module [25](#page-24-0) routing considerations [15](#page-14-3) terminal block [24](#page-23-0)
### **Notes:**

# **Notes:**

## **Rockwell Automation Support**

Rockwell Automation provides technical information on the Web to assist you in using its products. At [http://www.rockwellautomation.com/support/,](http://www.rockwellautomation.com/support/) you can find technical manuals, a knowledge base of FAQs, technical and application notes, sample code and links to software service packs, and a MySupport feature that you can customize to make the best use of these tools.

For an additional level of technical phone support for installation, configuration, and troubleshooting, we offer TechConnect support programs. For more information, contact your local distributor or Rockwell Automation representative, or visit [http://www.rockwellautomation.com/support/.](http://www.rockwellautomation.com/support/)

### **Installation Assistance**

If you experience an anomoly within the first 24 hours of installation, review the information that's contained in this manual. You can contact Customer Support for initial help in getting your product up and running.

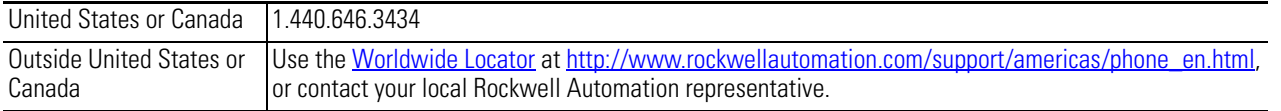

### **New Product Satisfaction Return**

Rockwell Automation tests all of its products to ensure that they are fully operational when shipped from the manufacturing facility. However, if your product is not functioning and needs to be returned, follow these procedures.

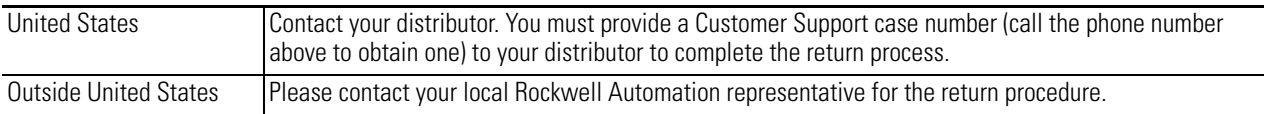

### **Documentation Feedback**

Your comments will help us serve your documentation needs better. If you have any suggestions on how to improve this document, complete this form, publication [RA-DU002](http://literature.rockwellautomation.com/idc/groups/literature/documents/du/ra-du002_-en-e.pdf), available at [http://www.rockwellautomation.com/literature/.](http://www.rockwellautomation.com/literature/)

#### www.rockwellautomation.com

#### Power, Control and Information Solutions Headquarters

Americas: Rockwell Automation, 1201 South Second Street, Milwaukee, WI 53204 USA, Tel: (1) 414.382.2000, Fax: (1) 414.382.4444 Europe/Middle East/Africa: Rockwell Automation, Vorstlaan/Boulevard du Souverain 36, 1170 Brussels, Belgium, Tel: (32) 2 663 0600, Fax: (32) 2 663 0640 Asia Pacific: Rockwell Automation, Level 14, Core F, Cyberport 3, 100 Cyberport Road, Hong Kong, Tel: (852) 2887 4788, Fax: (852) 2508 1846